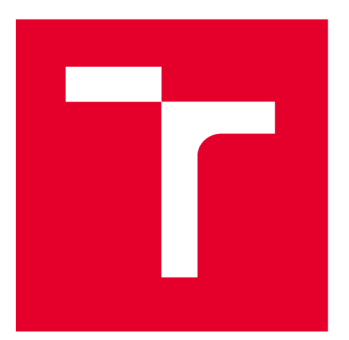

# **VYSOKÉ UČENI TECHNICKÉ V BRNE**

**BRNO UNIVERSITY OF TECHNOLOGY** 

## **FAKULT A PODNIKATELSK Á**

**FACULTY OF BUSINESS AND MANAGEMENT** 

## **ÚSTA V INFORMATIK Y**

**INSTITUTE OF INFORMATICS** 

## **NÁVRH POČÍTAČOVÉ SÍTĚ PRO SKLADOVACÍ PROSTORY**

**DESIGN OF A COMPUTER NETWORK FOR STORAGE FACILITIES** 

**BAKALÁŘSKÁ PRÁCE** 

**BACHELOR'S THESIS** 

**AUTOR PRÁCE AUTHOR** 

**VEDOUCÍ PRÁCE SUPERVISOR** 

**Petr Jaroš** 

**Ing. Viktor Ondrák, Ph.D.** 

**BRNO 2022** 

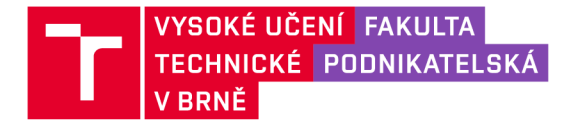

## **Zadání bakalářské práce**

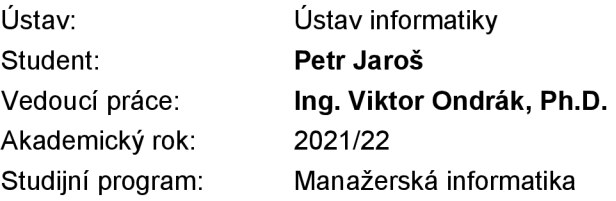

Garant studijního programu Vám vsouladu se zákonem č. 111/1998 Sb., o vysokých školách ve znění pozdějších předpisů a se Studijním a zkušebním řádem VUT v Brně zadává bakalářskou práci s názvem:

## **Návrh počítačové sítě pro skladovací prostory**

#### **Charakteristika problematiky úkolu:**

Úvod Vymezení problému a cíle práce Analýza současného stavu Teoretická východiska práce Vlastní návrhy řešení Závěr Seznam použité literatury Přílohy

**Cíle, kterých má být dosaženo:** 

Navrhnout počítačovou síť.

#### **Základní literární prameny:**

DONAHUE, G. A. Kompletní průvodce síťového experta. 1. vyd. Brno: Computer Press, 2009. 528 s. ISBN 978-80-251-2247-1.

HORÁK, J. a M. KERŠLÁGER. Počítačové sítě pro začínající správce. 5. aktualiz. vyd. Brno : Computer Press, 2011. 303 s. ISBN 978-80-251 -3176-3.

JIROVSKÝ, V. Vademecum správce sítě. 1. vyd. Praha: Grada, 2001. 428 s. ISBN 80-7169-745-1.

SCHATT, S. Počítačové sítě LAN od A do Z. 1. vyd. Praha: Grada, 1994. 378 s. ISBN 80-85623- 76-5.

TRULOVE, J. Sítě LAN: hardware, instalace a zapojení. 1. vyd. Praha: Grada, 2009. 384 s. ISBN 978-80-247-2098-2.

Termín odevzdání bakalářské práce je stanoven časovým plánem akademického roku 2021/22

V Brně dne 28.2.2022

L. S.

Ing. Jiří Kříž, Ph.D. garant

doc. Ing. Vojtěch Bartoš, Ph.D. děkan

#### **Abstrakt**

Bakalářská práce se zabývá komplexním návrhem nové počítačové sítě pro mešní budovu v rekonstrukci, která bude sloužit jako zázemí pro živnostenskou činnost klienta. Návrh sítě vychází z analýzy současného stavu, požadavků klienta a teoretických východisek z oboru počítačových sítí. Výsledný návrh splňuje požadavky klienta a měl by sloužit jako podklad pro realizaci sítě.

#### **Abstract**

The bachelor's thesis deals with a complex design of a new computer network for a building in reconstruction. The building will serve as a background for the client's trade activities. The network design is based on an analysis of the current state, client requirements and theoretical background in the field of computer networks. The resulting design meets the client's requirements and should be used as a basis for the implementation of network hardware.

#### **Klíčová slova**

počítačová síť, návrh počítačové sítě, strukturovaná kabeláž, topologie sítě, metalická kabeláž, pasivní prvky, aktivní prvky, UTP

#### **Key words**

computer network, computer network design, structured cabling, network topology, metallic cabling, passive elements, active elements, UTP

## **Bibliografická citace**

JAROŠ, Petr. Návrh počítačové sítě pro skladovací prostory [online]. Brno, 2022 [cit. 2022- 06-02]. Dostupné z: [https://www.vutbr.cz/studenti/zav-prace/detail/139472.](https://www.vutbr.cz/studenti/zav-prace/detail/139472) Bakalářská práce. Vysoké učení technické v Brně, Fakulta podnikatelská, Ústav informatiky. Vedoucí práce Viktor Ondrák.

## **Čestné prohlášení**

Prohlašuji, že předložená bakalářská práce je původní a zpracoval jsem ji samostatně. Prohlašuji, že citace použitých pramenů je úplná, že jsem ve své práci neporušil autorská práva (ve smyslu Zákona č. 121/2000 Sb., o právu autorském a o právech souvisejících s právem autorským).

V Brně dne 2. května 2022

podpis autora

## **Poděkování**

Tímto bych chtěl velice poděkovat panu Ing. Viktoru Ondrákovi, Ph.D. za vedení mojí bakalářské práce a taktéž oponentovi panu Ing. Petru Sedlákovi za čas, který mi věnovali a za odborné rady a cenné poznatky, které mi velice pomohly při psaní této závěrečné práce.

## **OBSAH**

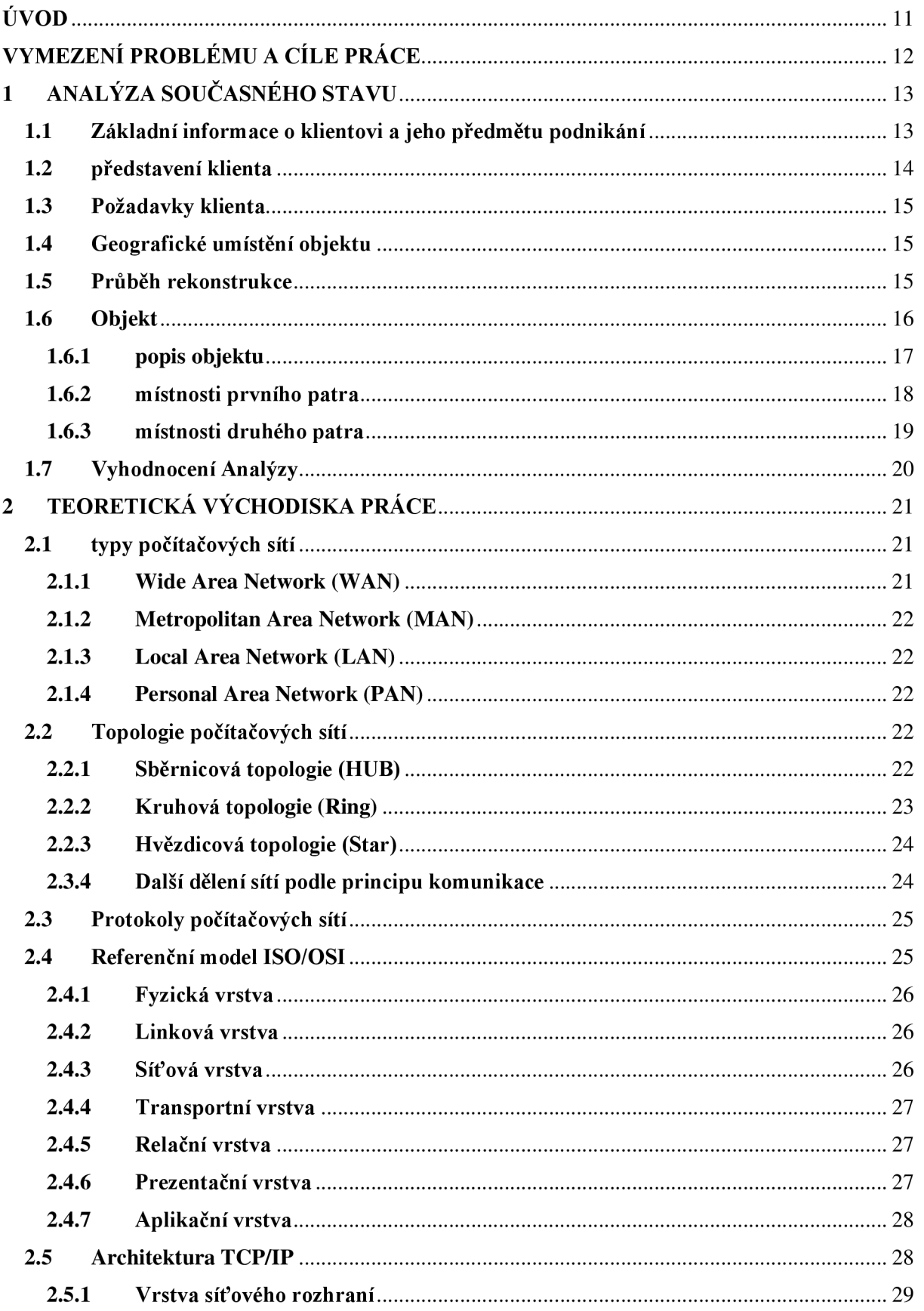

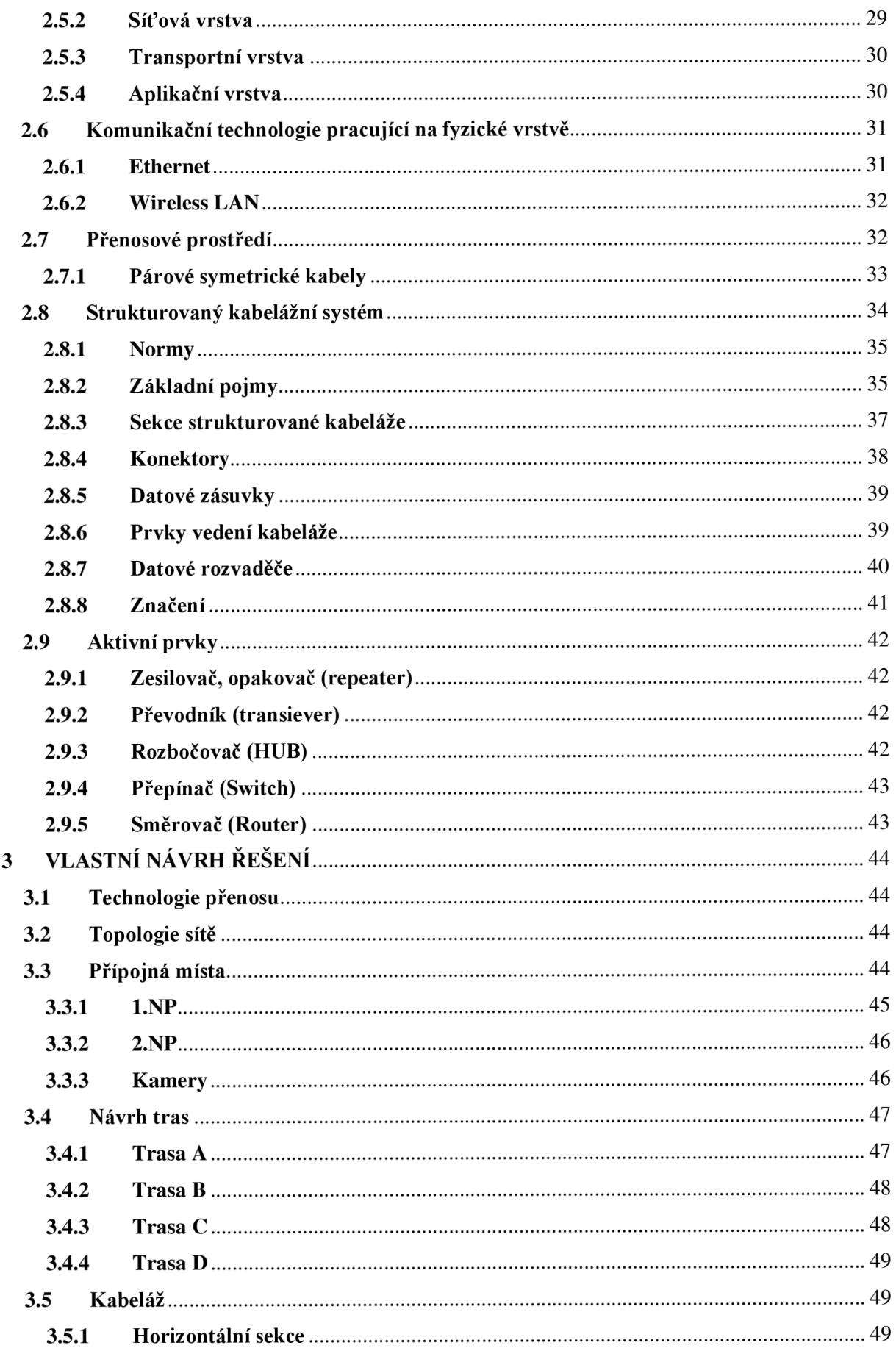

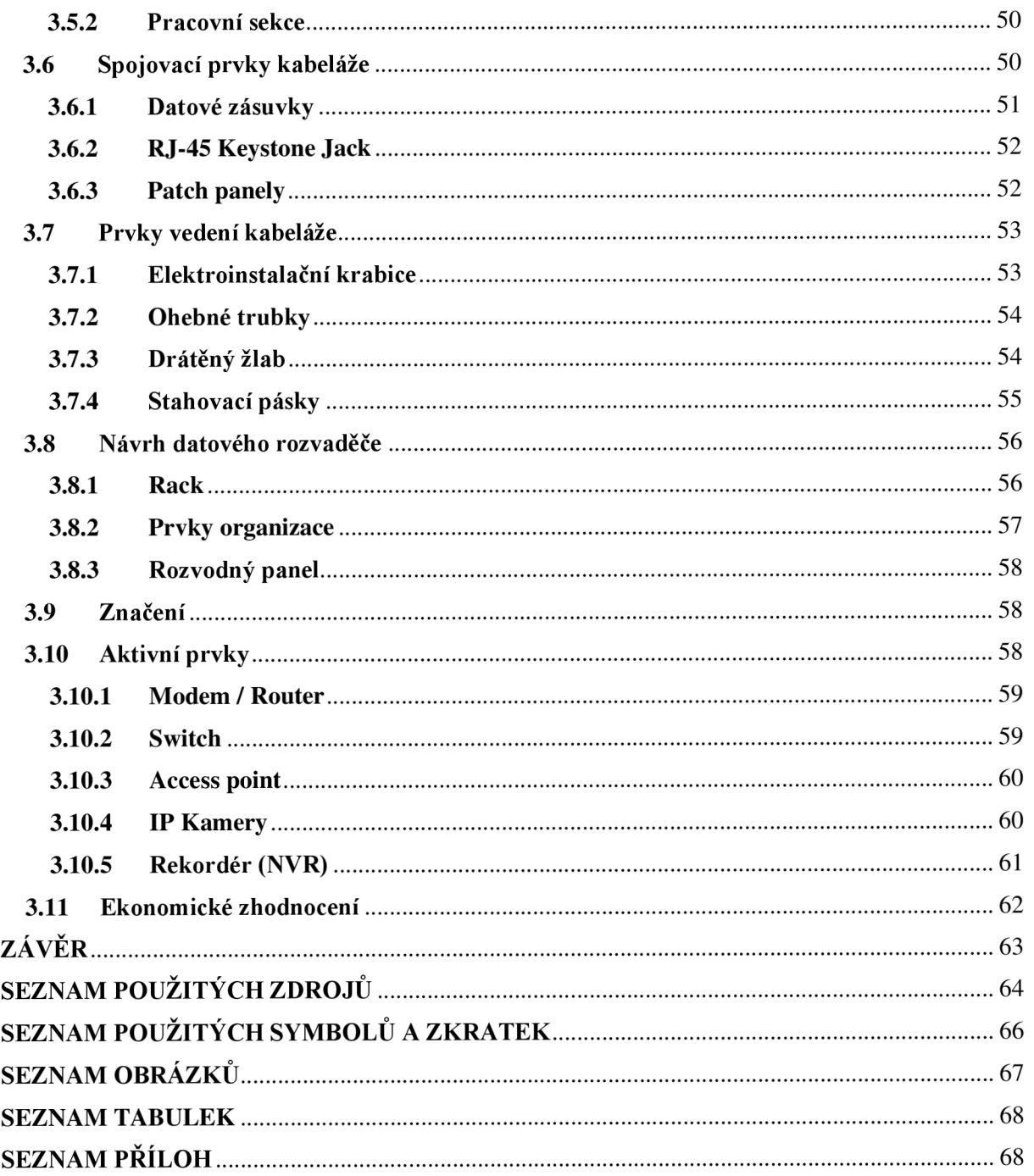

## **ÚVOD**

Žijeme v informační době. Bez globální komunikace mezi počítači v reálném čase by se dnes již lidstvo neobešlo. Vyhledávání, shromažďování, a hlavně sdílení informací využívá každý člověk na denní bázi, a to jak v práci, tak v domácnosti i osobním životě. Aby celý tento systém sdílení informací fungoval, je třeba použít technologie, které komunikaci mezi počítači zajistí. Tato technologie se nazývá počítačová síť.

Obecně je počítačová síť definována jako spojení dvou a více zařízení podle určitého souboru pravidel tak, aby mohly mezi sebou komunikovat a vzájemně využívat svoje zdroje. Pojem počítačová síť zahrnuje hardware i software.

Počátky počítačové sítě sahají do konce 60. let ve Spojených státech amerických. V roce 1969 byla spuštěna experimentální síť ARPANET. Hlavním cílem bylo vytvořit decentralizovanou komunikační síť, která by nadále fungovala i při případném zničení jednoho z komunikačních uzlů. Z čistě akademického prostředí se počítačová síť začala rozšiřovat mezi širší veřejnost už počátkem roku 1980, kdy byly položeny základy WWW. Roku 1983 byla starší sada komunikačních protokolů NCP nahrazena sadou komunikačních protokolů z rodiny TCP/IP. Tyto protokoly se pro komunikaci používají dodnes v celosvětové počítačové síti zvané Internet.

Takováto síť v celosvětovém měřítku se nazývá WAN . Já se však v této práci zaměřím na menší lokální sít LAN . Lokální síť je v dnešní době běžná součást každé domácnosti. Takováto síť může čítat jednotky až stovky zařízení, schopných komunikovat jak mezi sebou v lokální síti, tak i se vzdálenými zařízeními prostřednictvím sítě WAN .

## **VYMEZENÍ PROBLÉMU A CÍLE PRÁCE**

Tento projekt je realizován pro osobu samostatně výdělečně činnou, která podniká v oblasti elektroinstalace. OSVČ pro svoji podnikatelskou činnost rekonstruuje budovu stodoly, jakožto budoucí sklad a dílnu. Tato rekonstrukce je kompletní a zahrnuje všechny stavební práce kromě výstavby nosných zdí a hrubé stavby.

Cílem této bakalářské práce je navrhnout ucelenou a funkční počítačovou síť pro rekonstruovanou budovu, která bude splňovat současné požadavky klienta. Aktivní i pasivní část infrastruktury bude navržena podle norem pro provoz počítačové sítě. Pasivní část síťové infrastruktury bude naddimenzovaná a bude připravena na případné budoucí rozšíření sítě.

Pro dosažení tohoto cíle nejprve konzultuji s klientem jeho požadavky na síť a následně provedu analýzu současného stavu. Analýzu provedu na základě plánů budovy a osobní prohlídky budovy. V další kapitole zpracuji teoretická východiska, která poskytnou potřebné znalosti a informace pro správný a úplný návrh sítě. Na závěr vypracuji návrh sítě, který bude v souladu s požadavky klienta, a zároveň s technickými možnosti budovy.

## **1 ANALÝZA SOUČASNÉHO STAVU**

V úvodní části této kapitoly nejprve krátce představím osobu klienta a jeho předmět podnikání. To poslouží jako výchozí bod v následující části kapitoly, kde popíšu požadavky klienta na výslednou síť. Po specifikaci požadavků se zaměřím na analýzu stavu budovy. Geografické umístění budovy, technické možnosti a možnosti připojení do veřejné sítě v dané lokaci. Dále se zaměřím na popis stavebních parametrů budovy a jednotlivých místností. Všechny tyto informace dále využiji v kapitole 3 (Vlastní návrh řešení).

## **1.1 Základní informace o klientovi a jeho předmětu podnikání**

*(Informace jsou převzaty z veřejné části obchodního rejstříku.* (6))

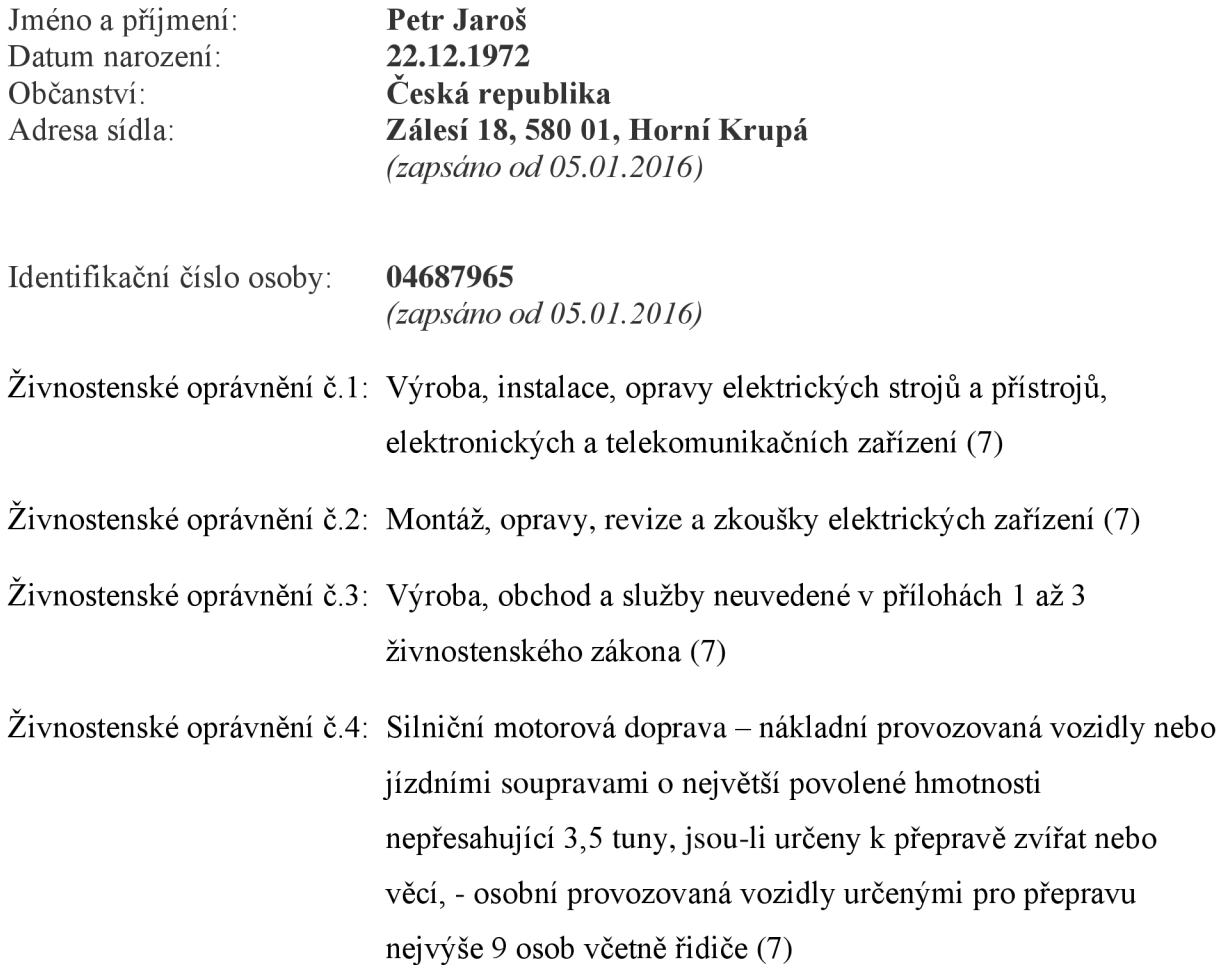

## **1.2 představení klienta**

Zadavatelem tohoto projektu je pan Petr Jaroš, který provozuje podnikatelskou činnost v oblasti elektroinstalací a výroby elektrických rozváděčů nízkého napětí jako OSVČ. Tuto činnost provozuje podle zákona 455/1991 Sb. o živnostenském podnikání. Živnost provozuje již od roku 2016. Sídlo podnikatelské činnosti se nachází na adrese Zálesí 18, Horní Křupá, 580 01 Havlíčkův Brod. Ve svém oboru spolupracuje např. se stavební firmou RONELI Stavby SE, jakožto nezávislý dodavatel. Z této pozice přijímá zakázky na stavby po celé České republice jako dodavatel materiálu, organizátor instalačních prací a kontrolor kvality pro elektroinstalace. Na některých stavbách působí přímo jako elektroinstalatér při veškerých pracích s tím spojených (přípravné elektroinstalační práce na hrubé stavbě, pokládání silových kabelů, instalace elektrických rozvaděčů, kompletace...). Za dobu svojí působnosti pracoval na více než 100 projektech. Mezi nej větší projekty patří například:

- Výměna a inovace elektrické rozvodny na Matematicko-fyzikální fakultě Univerzity Karlovy (2018)
- Elektroinstalace ve výrobní hale společnosti AVAPS s.r.o. v Klecanech (2018)
- Elektroinstalace v nové centrále společnosti SIKO koupelny v Čimelicích (2018) a na dalších pobočkách (Opatovice, Ostrava, Brno, Praha)
- Elektroinstalace ve výrobní hale společnosti MONTS s.r.o. v Hradci Králové (2019)  $\overline{a}$

Veškerý potřebný materiál nakupuje u velkoobchodních dodavatelů. Pro tento materiál využívá dočasný sklad. Tento stav je ale pouze přechodný a pan Jaroš se rozhodl pro svojí podnikatelskou činnost rekonstruovat historickou stodolu z počátku 20. století, která se nalézá na adrese jeho podnikatelské činnosti. Objekt bude sloužit nejen jako sklad materiálu a výrobků, ale i jako dílna pro výrobu elektrických rozvaděčů. Dále bude objekt sloužit jako garáž pro teleskopický manipulátor Wacker Neuson.

## **1.3 Požadavky klienta**

Klient chce pro svůj projekt dodat kompletní návrh nové síťové infrastruktury včetně aktivních prvků. Klient požaduje, aby na této síti bylo možné v síti provozovat Gigabitový Ethernet (1000BASE-T), podle standardů IEEE 802.3ab. Funkčnost a stabilita sítě musí být garantována a síť musí splňovat následující požadavky na funkcionalitu.

- Klient požaduje, aby byl v objektu rozmístěn dostatečný počet přípojných míst  $\overline{a}$ a rezervních přípojných míst, aby bylo možné připojit zařízení do sítě kabelem.
- Klient požaduje stabilní pokrytí signálem wifi v komunikačních pásmech 2,4 GHz i 5 GHz, a to v obou patrech budovy.
- Klient požaduje navržení kamerového systému s ukládáním záznamu až 168 hodin.
- Klient v současné době používá pevný internet vzduchem od T-mobile. V současné době je to lokálně nejlepší možný způsob přístupu do veřejné sítě, a proto chce tuto službu nadále využívat až do doby, kdy bude v lokalitě zavedena lepší přenosová technologie.

## **1.4 Geografické umístění objektu**

Objekt se nachází v malé vesnici. Konkrétně v zemědělské oblasti na Vysočině. Vesnice je vesměs obklopena loukami a lesy v okruhu zhruba 5 Km<sup>2</sup>. Z toho důvodu jsou zde pouze omezené možnosti připojení. Ve vzdálenosti zhruba 500 metrů od objektu je vysílač signálu společnosti T-mobile, který poskytuje bezdrátové připojení technologie LTE pro celou vesnici a okolí.

## **1.5 Průběh rekonstrukce**

Klient si rekonstrukci projektuje i organizuje sám, tudíž má k dispozici všechny stavební plány i ostatní projektovou dokumentaci. Rekonstrukce začala výměnou střechy, včetně nosných trámů. Na střechu bylo nainstalováno 50 solárních panelů s celkovým maximálním výkonem 15 kWp. V objektu byla vybagrována původní hliněná podlaha s pozůstatky někdejšího sklepa. Základy se vybetonovaly a v úrovni sklepa byla vyprojektována

a vybetonována místnost, o rozměrech 6 m<sup>2</sup>. Do této místnosti byla umístěna akumulační nádrž o objemu 2200 litrů.

Tato nádrž slouží jako úložiště topné vody, která se ohřívá v případě přebytku solární energie ze střešních panelů. Do objektu byla zavedena voda a následně se vybetonovala podlaha. Po vybetonování podlahy byly uvnitř objektu vyzděny příčky, které prostor rozdělily na menší místnosti. Do zdí byly zasekaný elektrické kabely. Původně v objektu nebylo druhé patro, avšak výška střechy a uspořádání horizontálních střešních trámů umožnila druhé patro realizovat. Podlahu druhého patra tvoří 2 vrstvy OSB desek o rozměrech 2500 cm x 625 cm x 25 mm. Toto patro bude sloužit jako dlouhodobý sklad a zároveň zde budou rozvojové místnosti pro blíže neurčené budoucí využití. Tyto místnosti jsou odděleny tenkými sádrokartonovými příčkami.

V tomto stavuje objekt připraven na instalaci všech potřebných prvků pasivní síťové infrastruktury.

## **1.6 Objekt**

V této kapitole se zaměřím na parametry objektu, které pro mě budou relevantní při návrhu sítě. Zároveň v následujících dvou podkapitolách popíšu všechny samostatné místnosti v objektu a jejich budoucí využití.

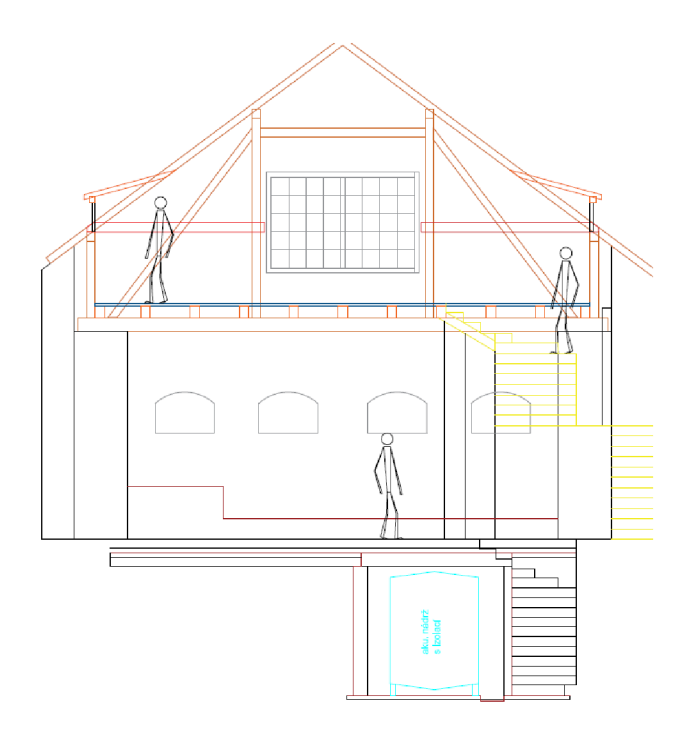

*Obrázek 1: Boční náhled objektu* 

## **1.6.1 popis objektu**

Celý objekt je dobře izolovaný a zateplený. V objektu nebudou používány žádné průmyslové stroje, které by vytvářely nadměrné teplo, nebo elektromagnetické rušení. Zděné příčky v prvním patře objektu jsou z keramických bloků KMB PROFIBLOK o tloušťce 115 mm. Vodovodní a odpadní potrubí je převážně zabetonováno do podlahy a nebude se s trasou datových kabelů nikde křížit.

Výška stropu v prvním patře je 3,6 m. Strop je tvořen příčnými trámy a první vrstvou OSB desek. Podhled v prvním patře je realizován pouze v místnostech dílny a sociálního zařízení.

Druhé patro je podkrovní. Výška ke hřebenu střechy je 4,4 m od podlahy druhého patra. Tloušťka sádrokartonových desek ve stěnách je 15 mm. Stěna je tvořena dvěma protilehlými deskami, které jsou přidělány na železné konstrukci. Prostor mezi deskami bude vyplněn skelnou vatou. Celková tloušťka zdi bude 15 cm. Pod hřebenem je horizontální sádrokartonový podhled. Mezi podhledem a štítem je prostor 1 m.

## **1.6.2 místnosti prvního patra**

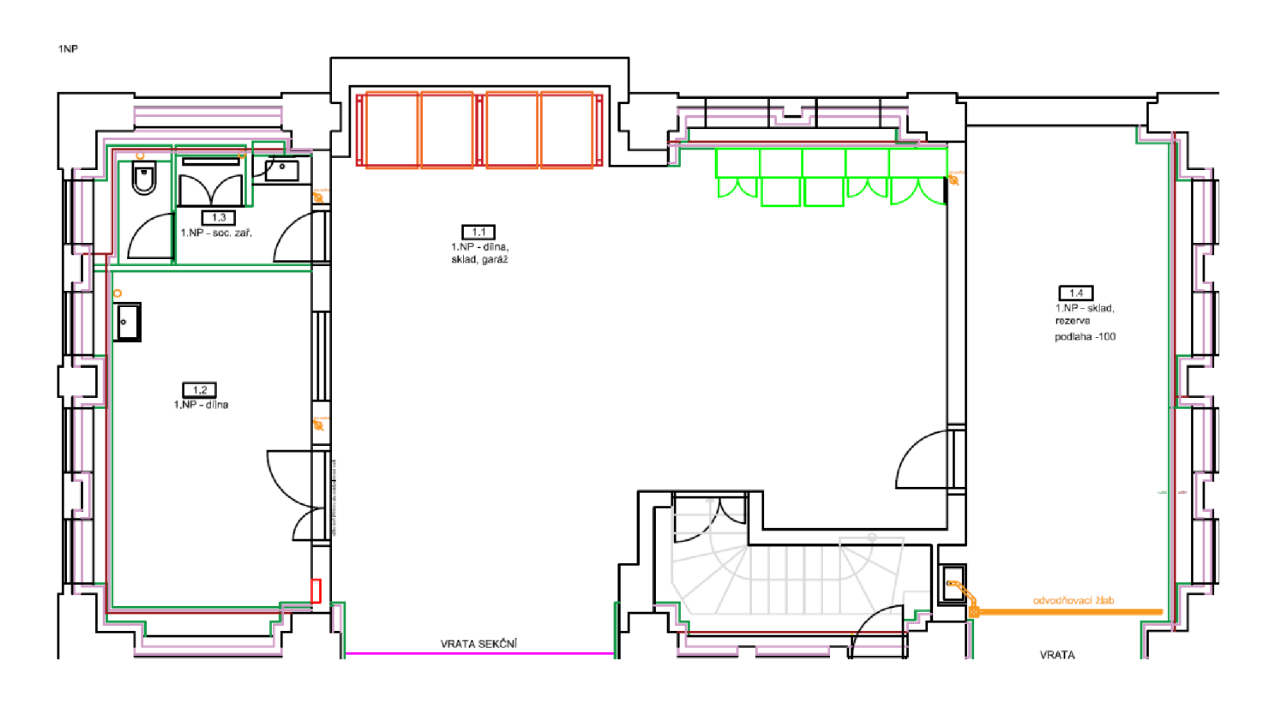

*Obrázek 2: Půdorys 1NP* 

#### **1.1 dílna, sklad, garáž**

Místnost je do L a její rozloha je 70 m $^2$ , je to tedy největší místnost v 1. patře objektu. Na západní straně objektu jsou velká sekční vrata, která slouží jako hlavní vstup do budovy a zároveň jako vjezd pro techniku. U zdi v zadní části místnosti se budou nacházet velké regály na materiál a výrobky. Na pravé straně (za rohem od vjezdu) bude prostor pro menší regály a prostor pro parkování techniky. V této oblasti klient požaduje 2 přípojná místa. Dále je zde požadavek na umístění wifi access pointu a speciálního přípojného místa pro projektor.

## **1.2 dílna**

V této místnosti bude hlavní dílna. Jako dodatečné bezpečnostní opatření bude tato místnost zvláště zabezpečena zámkem s přístupovým systémem. Rozloha místnosti je

24 m<sup>2</sup>. V této místnosti je požadavek na 2 přípojná místa. Dále je zde projektována tiskárna, která musí být zahrnuta do návrhu.

#### **1.3 sociální zařízení**

Místnost bude rozdělena na malou koupelnu (umývadlo, sprchový kout) a toaletu. Dohromady mají místnosti rozlohu  $10 \text{ m}^2$ .

#### **1.4 Sklad, rezerva**

Tato místnost je projektována jako rezervní sklad, případně druhá garáž. Rozloha místnosti je 34 m<sup>2</sup>. V této oblasti je požadavek na 3 přípojná místa.

## **1.6.3 místnosti druhého patra**

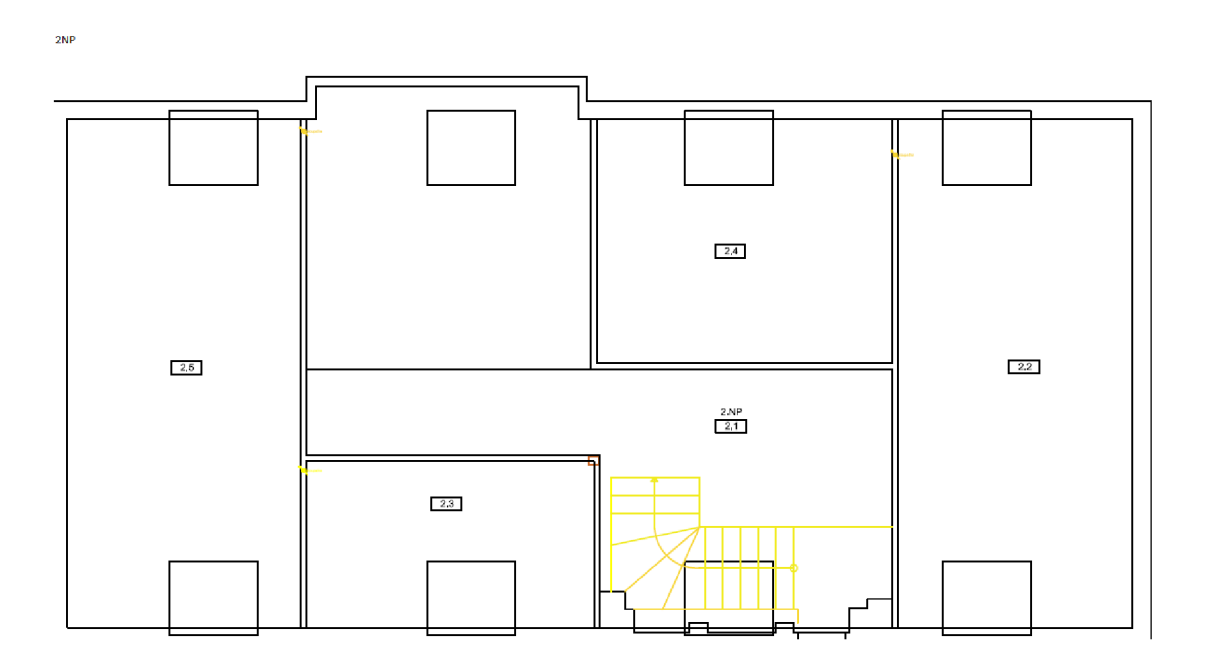

*Obrázek 3: Půdorys 2NP* 

#### **2.1 Chodba**

Do druhého patra se vstupuje po přistavěném, venkovním schodišti, které se nachází vpravo od sekčních vrat. Zde je požadavek na 1 přípojné místo, které bude určeno pro wifi access point pro druhé patro.

2.2 Rozvojová místnost 1

Rozloha místnosti je 32,5 m<sup>2</sup>. V místnosti je požadavek na 2 přípojná místa.

2.3 Rozvojová místnost 2

Rozloha místnosti je 13,5 m<sup>2</sup>. V místnosti je požadavek na 1 přípojné místo.

2.4 Rozvojová místnost 3

Rozloha místnosti je 20,5 m<sup>2</sup>. V místnosti je požadavek na 1 přípojné místo.

2.5 Rozvojová místnost 4

Rozloha místnosti je 32,5 m<sup>2</sup>. V místnosti je požadavek na 2 přípojná místa.

## **1.7 Vyhodnocení Analýzy**

V této kapitole jsem se zaměřil na analýzu požadavků klienta a na analýzu objektu. Tyto informace budou stěžejní pro vypracování návrhu v kapitole 3. Z analýzy projektu i samotného objektu usuzuji, že návrh počítačové sítě nebude ničím zbytečně komplikován. Nej větší problém bude s připojením do veřejné sítě. Aby výsledná síť dosahovala požadovaných rychlostí komunikace, bude třeba dbát na výběr vhodné LTE antény, vybrat vhodné místo pro montáž a velmi pečlivě anténu nasměrovat.

## **2 TEORETICKÁ VÝCHODISKA PRÁCE**

Pro korektní návrh síťové infrastruktury je třeba mít teoretické znalosti z oboru počítačových sítí. V této kapitole se blíže podívám na tuto problematiku a na základě odborné literatury zpracuji teoretická východiska, která využiji v následující kapitole pro návrh sítě. Tato kapitola zároveň poslouží čtenáři jako pomůcka pro porozumění celkového řešení projektu, ke kterému jsem dospěl.

Počítačová síť je propojení několika zařízení. Prostřednictvím tohoto propojení spolu mohou zařízení komunikovat, sdílet svoje výpočetní kapacity, nebo využívat společné zdroje (tiskárny, skenery...). Všechny tyto vlastnosti mají pro uživatele počítačové sítě obrovské výhody, jako např. zefektivnění práce, snížení nákladů na hardware, jednoduchý přístup k informacím atd.). Každá počítačová síť je provozována na základě určitých technologií a protokolů, kterými se všechna tato zařízení musí řídit, pokud v síti chtějí komunikovat. Počítačová síť může mít i svoje nevýhody. Jedním z příkladů je připojení do veřejné sítě, kdy může mít teoreticky přístup k připojenému počítači kdokoliv, kdo se v této síti nachází. Z toho důvodu je potřeba každou síť zabezpečit, proti nežádoucímu přístupu. (1,4)

## **2.1 typy počítačových sítí**

#### **2.1.1 Wide Area Network (WAN)**

Jedná se o velké sítě, které mezi sebou propojují menší lokální sítě (LAN) a tvoří národní, nadnárodní až celosvětovou síť (Internet). Pro propojení sítí WAN se v dnešní době používá technologie optických vláken, nebo bezdrátového spojení. Připojení vlastní LAN sítě do sítě WAN poskytuje provider (poskytovatel). Mezi největší providery v ČR patří např. O2, T-Mobile, Vodafone, STARNET, NETBOX...). Nad těmito providery stojí provozovatel komunikační infrastruktury. (1,2)

#### **2.1.2 Metropolitan Area Network (MAN)**

Tato síť má menší rozlohu než síť WAN . Zpravidla je to síť, která mezi sebou propojuje sítě LAN v rámci města, v řádech jednotek až desítek km. Jako provozovatele sítí MAN bychom mohly uvést lokální providery, kteří působí jenom v jednom městě, popřípadě v jeho okolí. (1,2)

#### **2.1.3 Local Area Network (LAN)**

S lokální sítí se setká každý běžný uživatel. Tato síť propojuje zařízení v rámci místností, budovy, popřípadě areálu. Odpovědnou osobou za stav a provoz je správce sítě. (1,2)

#### **2.1.4 Personal Area Network (PAN)**

Jedná se o síť s dosahem pár metrů. Jako osobní síť se dá označit přímé propojení dvou zařízení pomocí standardu Bluetooth. (1,2)

## **2.2 Topologie počítačových sítí**

Tato podkapitola se zabývá otázkou, jakým způsobem jsou mezi sebou zařízení v určité síti propojena a jakým způsobem mezi nimi probíhá komunikace. Topologií je mnoho a při použití vhodné technologie se dají propojovat i různé topologie. Zde se zaměřím na 3 základní. (2)

#### **2.2.1 Sběrnicová topologie (HUB)**

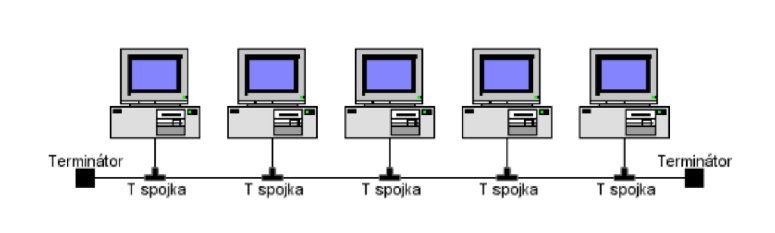

*Obrázek 4: Sběrnicová topologie (9)* 

Tato topologie se používala v minulosti. Jedná se o nejjednodušší a nej levnější způsob, jak propojit několik zařízení do jedné sítě. Celá síť je realizována jedním koaxiálním kabelem (páteř resp. segment, sběrnice) a jednotlivá zařízení jsou k němu připojena pomocí BNC konektorů. V takovéto síti může odesílat data vždy jenom jeden uzel. Ostatní musí čekat, až se linka uvolní, aby mohly samy vysílat. To znamená, že čím více zařízení je v takovéto síti, tím je síť pomalejší a jakákoliv závada na kabelu způsobí výpadek celé sítě. (5, 9)

### **2.2.2 Kruhová topologie (Ring)**

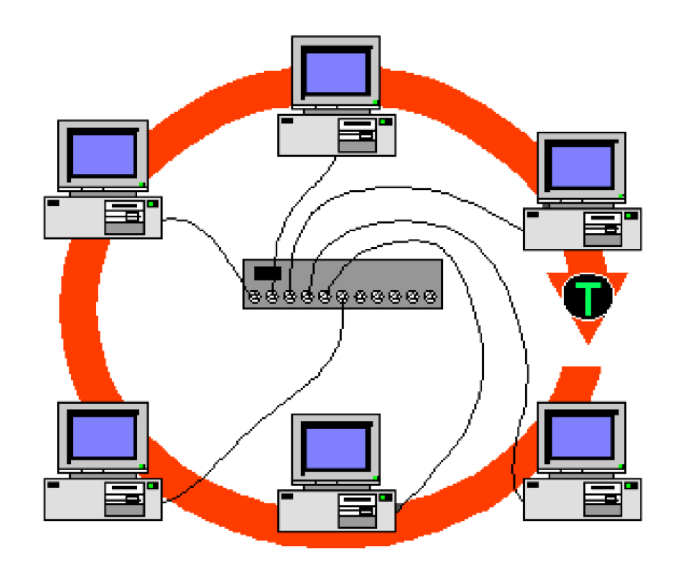

*Obrázek 5: Kruhová topologie (9)* 

V této topologii jsou spolu zařízení propojeny do kruhu. To znamená, že signál, který je vyslán jedním uzlem, prochází všechna další zařízení. Nej známější metodou posílání dat v takovéto topologii je token ring. Tento token stále obíhá v celém kruhu (téměř rychlostí světla), dokud se nedostane do uzlu, který chce odeslat data. Tento uzel předá tokenu adresu cílového uzlu a data jsou odeslána. Když token dorazí do koncového uzlu, předá data. Cílový uzel poté předá tokenu zprávu, že data byla přijata. Token pokračuje v kruhu, až se dostane k vysílacímu uzlu, kterému předá zprávu o doručení. Tím starý token zaniká a tento uzel následně vytvoří nový token, který vyšle do sítě. (5, 9)

Tato topologie je méně náchylná na výpadky než HUB, avšak přerušení trasy opět způsobí výpadek na celé síti. Topologie kruhu je pouze logická a na fyzické úrovni je zapojena jako hvězda. (5, 9)

### **2.2.3 Hvězdicová topologie (Star)**

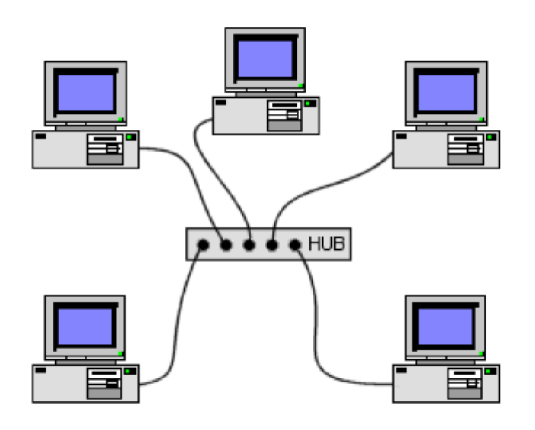

*Obrázek 6: Hvězdicová topologie (9)* 

Tato topologie je v dnešní době nej rozšířenější. Všechna zařízení jsou připojena k centrálnímu uzlu, který řídí veškerou komunikaci. Základním centrálním prvkem hvězdicové topologie je jednoduchý aktivní prvek (např. HUB). Hlavní výhodou této topologie je, že výpadek na jednom uzlu nijak neovlivní funkčnost zbytku sítě. Síť se stane nefunkční, pokud dojde k problému na centrálním uzlu. (2, 9)

### **2.3.4 Další dělení sítí podle principu komunikace**

Přepojování okruhů - jedná se o starší technologii, která se však stále používá hlavně v telekomunikaci. Její princip spočívá v tom, že dvě zařízení mezi sebou nejprve navážou spojení. Teprve když je spojení korektně navázáno, začnou se přenášet data (stejný princip jako při volání - vytočím číslo, protistrana musí hovor potvrdit, následně probíhá komunikace). (1,2)

Přepojování paketů – Tato technologie je novější a v dnešních sítích se používá převážně. Principem je vyslat z koncového uzlu na určitou adresu v síti datové balíčky (pakety), které v sobě mají kromě uživatelsky podstatných dat (payload) ještě tzv. metadata. Na základě těchto metadat síť směruje paket k požadovanému cíli. Data jsou odesílána, aniž by se odesílatel staral o to, jestli pakety dojdou k cíli. Tyto pakety se pohybují v síti od jednoho přepojovacího prvku k dalšímu do té doby, dokud nedojdou na předem určenou adresu, nebo dokud nedojde paketu jeho nastavená doba životnosti (TTL). V takovém případě paket zaniká. (1,2)

## **2.3 Protokoly počítačových sítí**

V počátcích síťové komunikace byl velký problém dohodnout se na společných pravidlech (protokolech), podle kterých by se v sítích komunikovalo. V praxi to znamenalo, že výrobci elektrotechniky měli pro komunikaci každý svoje pravidla. To způsobilo, že jejich zařízení dokázala komunikovat pouze s jinými zařízeními od stejného výrobce. První významný krok ke standardizaci počítačových sítí učinila společnost ISO v roce 1983, vytvořením referenčního modelu ISO/OSI. (2, 9)

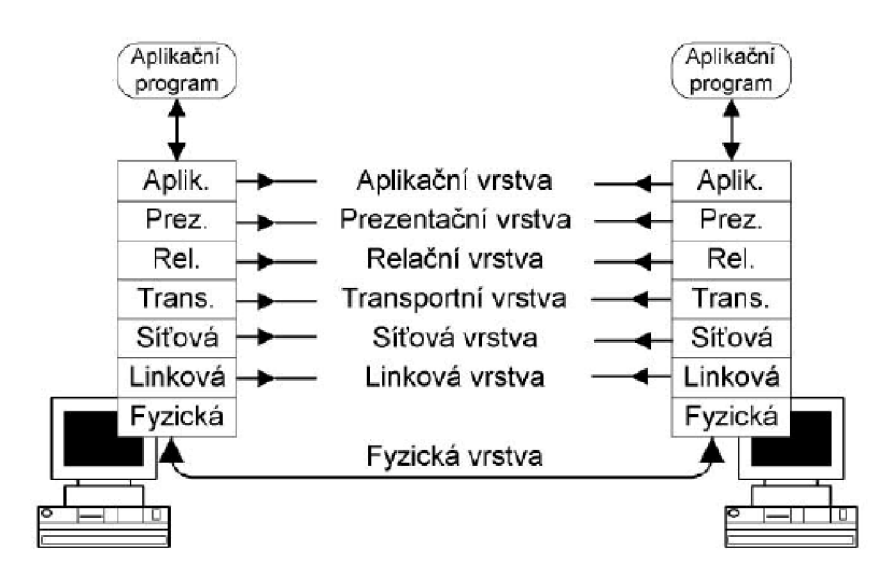

## **2.4 Referenční model ISO/OSI**

*Obrázek 7: Referenční model ISO/OSI (9)* 

Samotný model neurčuje přesnou implementaci jednotlivých částí/modulů. Jeho úkolem je teoreticky popsat základní principy vrstveného modelu. Model ISO/OSI je složen ze 7 na sebe navazujících vrstev. Každá tato vrstva vykonává svůj předem definovaný úkol a ve vertikálním směru poskytuje svoje služby vrstvě vyšší. Při síťové komunikaci spolu logicky komunikují vrstvy na stejné horizontální úrovni, avšak fyzicky spolu komunikují pouze nejnižší vrstvy modelu (fyzická vrstva). Model se dá rozdělit na 2 části. Horní část vrstev orientovaných na software a spodní část vrstev orientovaných na hardware. Dále zde popíšu funkci každé jednotlivé vrstvy modelu. (2, 9)

#### **2.4.1 Fyzická vrstva**

Nejnižší vrstva modelu ISO/OSI popisuje fyzikální reprezentaci přenášené informace (1 a 0) a prostý způsob jejího přenosu do sítě. Signál, který se pro přenos informace na fyzické vrstvě využívá, může být optický, elektrický, nebo ve formě rádiových vln. Na této vrstvě pracují síťové prvky, které mají za úkol přenos, modulaci a zesílení signálu. Mezi tyto prvky můžeme zařadit: kabeláž, opakovač (repeater), převodník (modem) a rozbočovač. (2, 9)

### **2.4.2 Linková vrstva**

Jednotkou pro přenos na linkové vrstvě je datový rámec. Ten se skládá ze 3 částí - záhlaví (header), data (payload), zápatí (trailer). V záhlaví nese datový rámec linkovou adresu příjemce, linkovou adresu odesílatele a další metadata. V záhlaví je potom kontrolní součet, podle něho dělá koncový uzel kontrolu, přijatých rámců. Na této vrstvě spolu mohou uzly komunikovat pouze v rámci lokální sítě. Aktivní prvky, které na této vrstvě pracují, jsou most (bridge) a přepínač (switch). (2, 9)

### **2.4.3 Síťová vrstva**

Tato vrstva již umožňuje přenos dat mezi koncovými uzly v síti WAN . Jednotkou přenosu pro tuto vrstvuje síťový paket. Ten se skládá ze záhlaví a dat. Úkolem síťové vrstvy je adresovat paket požadovanou síťovou adresou. S tím je spojena další funkce a tou je překlad síťových adres na fyzické adresy.

Dalším úkolem vrstvy je nalézt nejlepší cestu sítí až ke koncovému uzlu. Tato činnost se nazývá směrování (routing). Aktivní prvek pracující na této úrovni je směrovač (router). Na základě prvních tří vrstev již můžeme sledovat, jakým způsobem se data v síti přenášejí. (2, 9)

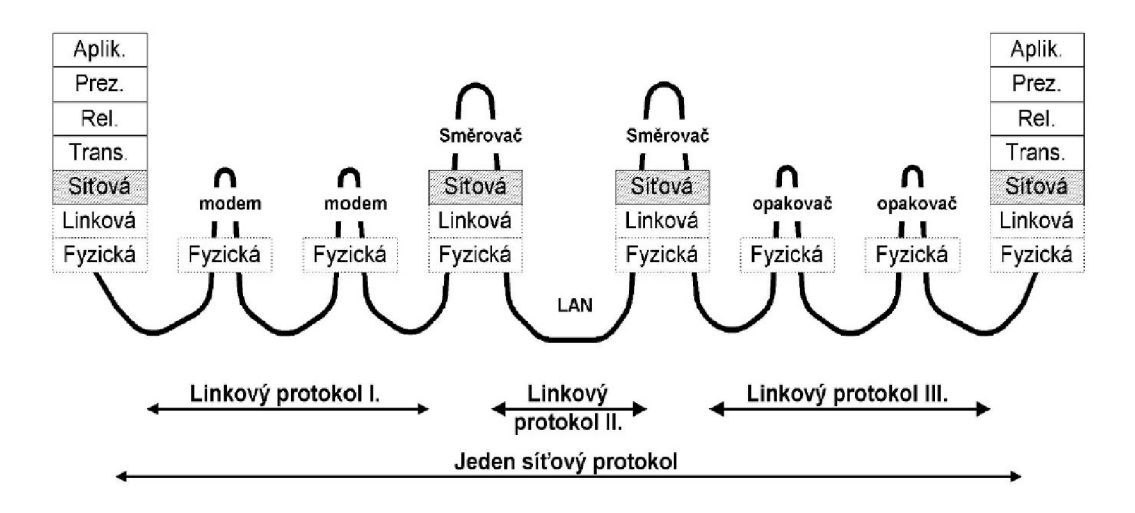

*Obrázek 8: Průchod paketu sítí IVAN (ukázka) (9)* 

#### **2.4.4 Transportní vrstva**

Tato vrstva zajišťuje doručení dat správné aplikaci v koncovém uzlu. Díky tomu, že se na transportní vrstvě adresuje podle aplikací, může na této vrstvě probíhat mezi dvěma uzly více komunikací současně. Dalším úkolem transportní vrstvy je zvyšovat kvalitu spojení podle požadavků vyšších vrstev. Vrstva se také stará o zpětné poskládání přijatých paketů a provádí kontrolu. (2, 9)

#### **2.4.5 Relační vrstva**

Tato vrstva se stará o korektní navázání nebo ukončení spojení dvou uzlů. Dále poskytuje určité bezpečnostní funkce (ověření uživatelů, zabezpečení přístupu...). (2, 9)

#### **2.4.6 Prezentační vrstva**

V této vrstvě dochází k šifrování resp. dešifrování přenášených dat. Dále je vrstva zodpovědná za reprezentaci dat (ta může být na každém operačním systému trochu jiná), tak aby byla pro koncového uživatele srozumitelná. V praxi často prezentační vrstva splývá dohromady s relační vrstvou. (2, 9)

#### **2.4.7 Aplikační vrstva**

Poslední vrstva modelu ISO/OSI má za úkol poskytovat síťové služby aplikacím a umožnit jim tak mezi sebou komunikovat. Vrstva definuje i určitá pravidla pro aplikace, ale pouze tam, kde to má z hlediska implementace aplikací smysl. Například pravidla pro přenos elektronické pošty jsou standardizována. Ovšem poštovní klient (uživatelské rozhraní, funkce...), který tyto služby využívá, může být implementován bez jakýchkoliv omezení. (2, 9)

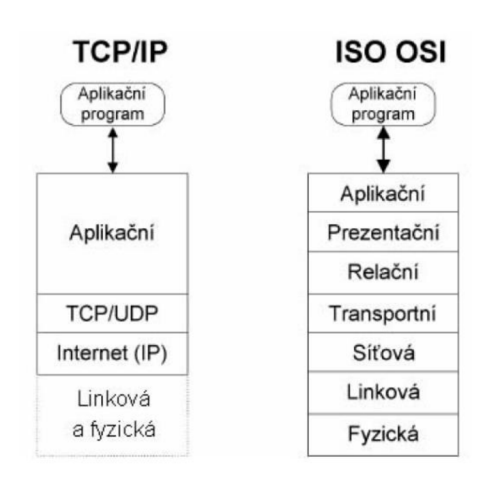

## **2.5 Architektura TCP/IP**

*Obrázek 9: Architektura TCP/IP (9)* 

Sedmivrstvý model OSI s sebou nesl řadu problémů. Bylo by nutné definovat příliš mnoho protokolů, což by vedlo k velkému omezení možností implementace, tudíž k minimálním možnostem použití. Výzkumná agentura ministerstva obrany USA (DARPA) tedy vyvinula architekturu TCP/IP. (5,9)

Jedná se o čtyřvrstvý model pro síťovou komunikaci, doplněný o přenosové protokoly. Tato architektura částečně vychází z OSI modelu, ale vrchní tři vrstvy spojuje do jedné (aplikační) vrstvy. Na rodině protokolů z rodiny TCP/IP dnes funguje celá síť Internet. Na teoretické úrovni plní jednotlivé vrstvy Architektury TCP/IP stejné úkoly, jako vrstvy na modelu ISO/OSI a zároveň se řídí stejnými pravidly. Proto se v následujících podkapitolách podíváme hlavně na protokoly, používané v jednotlivých vrstvách. (5,9)

#### **2.5.1 Vrstva síťového rozhraní**

Tato vrstva nedefinuje protokoly, pouze umožňuje přístup k přenosovému médiu. Vrstva slouží jako komunikační rozhraní pro různé přenosové technologie (Ethernet, Wireless LAN), se kterými pracuje konkrétní zařízení. Přenos informací probíhá mezi sousedními uzly sítě. (5,9)

#### **2.5.2 Síťová vrstva**

Tato vrstva stejně jako v OSI modelu adresuje koncový uzel příjemce kdekoliv v síti WAN a hledá k němu nejlepší cestu. V architektuře TCP/IP je upřednostněn výkon (rychlost) před spolehlivostí a bezpečností. Pro tento účel vrstva využívá nespojovaný, nespolehlivý přenos. Nej důležitějším protokolem na této vrstvě je IP. Dalšími protokoly na této vrstvě jsou např. ICMP (různá chybová hlášení) a ARP (překlad síťových adres na fyzické MAC adresy). (5,9)

IP protokol - Popisuje jednotnou adresaci uzlů v celé síti Internet. V současné době je nej rozšířenější IPv4, který pracuje s adresou na 32 bitech. Formát adresy je následující: xxxx.xxxx.xxxx.xxxx

> Současným problémem adresace IPv4 je omezené množství veřejných IP adres (pouze 4 294 967 296). Tento problém pomáhá řešit rozdělení sítě do podsítí za pomoci masky sítě.

Zařízením v lokální síti jsou na základě masky vygenerovány dynamické IP adresy (pomocí DHCP protokolu na aplikační vrstvě architektury TCP/IP). Jedinou veřejnou adresu má zpravidla centrální uzel této sítě.

Komunikaci s konkrétním zařízením v určitém uzlu se říká směrování (routing) a vykonávají aktivní prvek (router) za pomoci směrovací tabulky. Ta se skládá z veřejné adresy uzlu a masky podsítě. Směrovací tabulka vzniká automaticky v routeru podle směrovacích protokolů.

Dalším řešením problému malého adresního poleje nastupující protokol IPv6, který k adresaci používá 128 bitů. (5,9)

#### **2.5.3 Transportní vrstva**

Na této vrstvě operují pouze 2 protokoly - TCP a UDP. Oba protokoly komunikují s konkrétním portem zařízení v určitém uzlu sítě. (5,9)

- TCP protokol Je spojovanou službou. To znamená, že příjemce potvrzuje přijetí dat. Pro navázání spojení pomocí tohoto protokolu se používá tzv. *three way handshake.* Odesílatel pošle příjemci žádost o navázání spojení (příznak SYN). Příjemce pošle odesílateli potvrzení (příznak ACK). Odesílatel začne vysílat datové segmenty. Ukončení probíhá stejně. V případě ztráty některého segmentuje zopakován jeho přenos. Tento protokol používají služby, které preferují kvalitu nad rychlostí. Jsou to například služby pro přenos souborů, přenos elektronické pošty, služby pro vzdálený přístup... (5,9)
- UDP protokol Přenáší data pomocí datagramů, aniž by ověřoval, jestli byla data doručena. Ověření integrity přenesených dat je možné díky kontrolnímu součtu, který je s datagramem přenášen, avšak kontrola a případná oprava chyb je přenechána aplikaci, která protokol využívá. Protokol používají služby, které preferují rychlost a efektivitu. Jsou to například služby pro hlasovou komunikaci, online hry, streamování... (5,9)

### **2.5.4 Aplikační vrstva**

Tato vrstva spojuje 3 vrstvy RM ISO/OSI do jedné. Je zde proto mnoho protokolů. Všechny je můžeme rozdělit do dvou skupin – uživatelské a služební protokoly. Uživatelské protokoly požívají uživatelské aplikace. Příkladem jsou protokoly HTTP (přenos hypertextových dokumentů), FTP (přenos souborů), POP3 (stahování emailů ze serveru). Služební protokoly uživatel přímo nepoužívá. Jedná se například o směrovací protokoly jako DHCP (dynamické přidělování adres), DNS (překlad IP adres na domény), SNMP (správa sítě)... (5,9)

#### **2.6 Komunikační technologie pracující na fyzické vrstvě**

Tyto technologie specifikují požadavky pro celou síťovou infrastrukturu (strukturovaný kabelážní systém, aktivní prvky). Dodržením určitého standardu při návrhu počítačové sítě docílíme u této sítě požadovaných vlastností (rychlost, spolehlivost, bezpečnost...), které jsou v tomto standardu popsány. Nedodržením tohoto standardu v jakékoliv části návrhu (kabeláž, aktivní prvky, zapojení...) nutně neznamená nefunkčnost sítě. Ovšem vlastnosti takto navržené sítě budou degradovány na nižší standard, kterému budou odpovídat všechny prvky návrhu takovéto sítě.

#### **2.6.1 Ethernet**

Je soubor technologií, zajišťující skutečný přenos dat mezi uzly v síti, pomocí přenosového média. V architektuře TCP/IP pracuje na vrstvě síťového rozhraní. Přenosovými médii v technologii ethernet můžou být koaxiální kabely, kroucená dvoj linka, nebo optická vlákna. Pro řízení komunikace na lince používá ethernet protokol CSMA/CD. Protokol slouží pro přístup k přenosovému médiu a detekování kolizí na přenosovém médiu (na přenosové médium začnou současně vysílat 2 zařízení). Když zařízení při vysílání detekuje kolizi, přestane vysílat, počká náhodně dlouhou dobu a následně začne vysílat znovu. Pro identifikaci uzlů se v ethernetu používá fyzická (MAC) adresa zařízení. Jedná se o 48bitové hexadecimální číslo. Každý výrobce zařízení, které umožňuje síťové připojení, má přidělenou první část MAC adresy (prvních 24 bitů), kterou používá pro všechna svoje zařízení. Zbývajících 24 bitů MAC adresy výrobce může doplnit podle vlastní potřeby. (2, 5)

Prvním ethernetovým standardem se v roce 1980 stal JEEE 802.3, který vydala organizace *Institute of Electrical and Electronics Engineers.* Tento standard popisoval provoz počítačové sítě přes koaxiální kabel. Tato síť dosahovala rychlosti lOMbit/s. V průběhu let vzniklo mnoho dalších standardů, které zvyšují rychlost, efektivitu, dosah, přidávají nová přenosová média atd... Důležité jsou například IEEE 802.3ab (1000BASE-T = gigabitový ethernet přes kroucenou dvojlinku), IEEE 802.3af (POE = napájení po ethernetu).  $(2, 5)$ 

#### 2.6.2 Wireless LAN

Stejně jako ethernet je WLAN soubor technologií, které pracují na vrstvě síťového rozhraní. Přenosovým médiem této technologie je elektromagnetické vlnění. Základním standardem pro WLAN je IEEE.802.11. Standard popisuje modulaci signálu a bezdrátovou komunikaci ve frekvenčním pásmu 2,4 GHz. Další protokoly přidávají prvky bezpečnosti, zvyšují rychlost přenosu a rozšiřují komunikaci i na frekvenční pásmo 5 GHz. (2)

#### **2.7 Přenosové prostředí**

Přenosové prostředí je v počítačové síti nosič signálu. Tato prostředí fyzicky spojují aktivní prvky sítě a umožňují jim tak spolu komunikovat. Tyto nosiče se dělí podle typu signálu na metalické, optické a bezdrátové. Hmotným nosičům se říká kabely. (12)

Nosné médium informace u metalických kabelů je elektřina. Výhodou takovýchto vodičů je jejich relativní rychlost, cena, výdrž, jednoduché konektorování a zapojení. Jejich nevýhodou je krátký dosah signálu, vysoká náchylnost k rušení a v dnešní době zvyšujících se požadavků i rychlost. (12)

Nosné médium pro optické kabely je elektromagnetické vlnění na frekvenci viditelného spektra (světelný impulz). Výhodou optického vedení je vysoká rychlost a téměř žádné riziko rušení signálu. Nevýhodou je vysoká náchylnost na poruchy, vysoké nároky na instalaci a velmi specifické (a drahé) vybavení pro svařování optických vláken. (12)

Pro bezdrátovou technologii je také nosným médiem elektromagnetické vlnění, ovšem v jiném spektru. Nejčastěji se používá rádiový, nebo mikrovlnný signál. Hlavní výhodou této technologie je, že nepotřebuje kabeláž pro připojení zařízení do sítě. Nevýhodou ovšem je nízká rychlost a spolehlivost a také relativně malý dosah signálu. Tato technologie se používá hlavně jako wifi. Pro páteřní přenos se používá pouze tam, kde není možné zavést optickou páteř. (12)

V této práci se budu nadále zabývat pouze metalickou párovou kabeláží. Důvodem je skutečnost, že do lokality, v níž se objekt klienta nalézá, s nej větší pravděpodobností nikdy nebude zavedena optická páteř. Technologie, která v budoucnosti zvýší rychlost sítě v této oblasti, bude 5G síť.

#### **2.7.1 Párové symetrické kabely**

Jedná se o kabely pro přenos informace pomocí elektřiny. Kabel je tvořen čtyřmi páry měděných vodičů, které jsou mezi sebou zkrouceny. Tyto páry jsou následně zkrouceny i mezi sebou do spirály. Důvodem, proč se vodiče kroutí, je zlepšení elektrických vlastností kabelu a snížení přeslechů mezi vodiči. Pro další zlepšení přenosových vlastností a u vyšších kategorií kabelů se používají 2 způsoby stínění, vnější a vnitřní. Maximální přenosová rychlost je 10 Gb/s (Cat. 6a a vyšší). Maximální dosah je 100 metrů. Poté je třeba signál opět zesílit. Díky vývoji technologie Ethernet je možné prostřednictvím tohoto kabelu přenášet informace po 4 vodičích a zároveň napájet připojené zařízení po zbylých 4 vodičích (POE). Tato technologie se používá například pro napájení kamer, nebo třeba některých aktivních prvků. (12)

### **Nestíněná kroucená dvoj linka (U/UTP)**

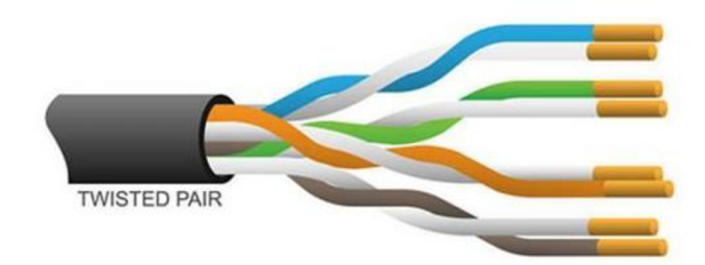

*Obrázek 10: U/UTP (11)* 

Jedná se o základní typ párového symetrického kabelu. Používá se pro realizaci horizontální sítě v místech, kde není riziko rušení. (12)

#### **Varianty stíněných kroucených dvojlinek**

Následující obrázek popisuje různé způsoby ochrany celého kabelu i jednotlivých párů. Takto chráněné kabely jsou určeny pro nejrůznější aplikaci. Například pro provoz technologie lOGbaseT, nebo pro instalaci kabeláže na místech, kde může docházet k rušení. (11)

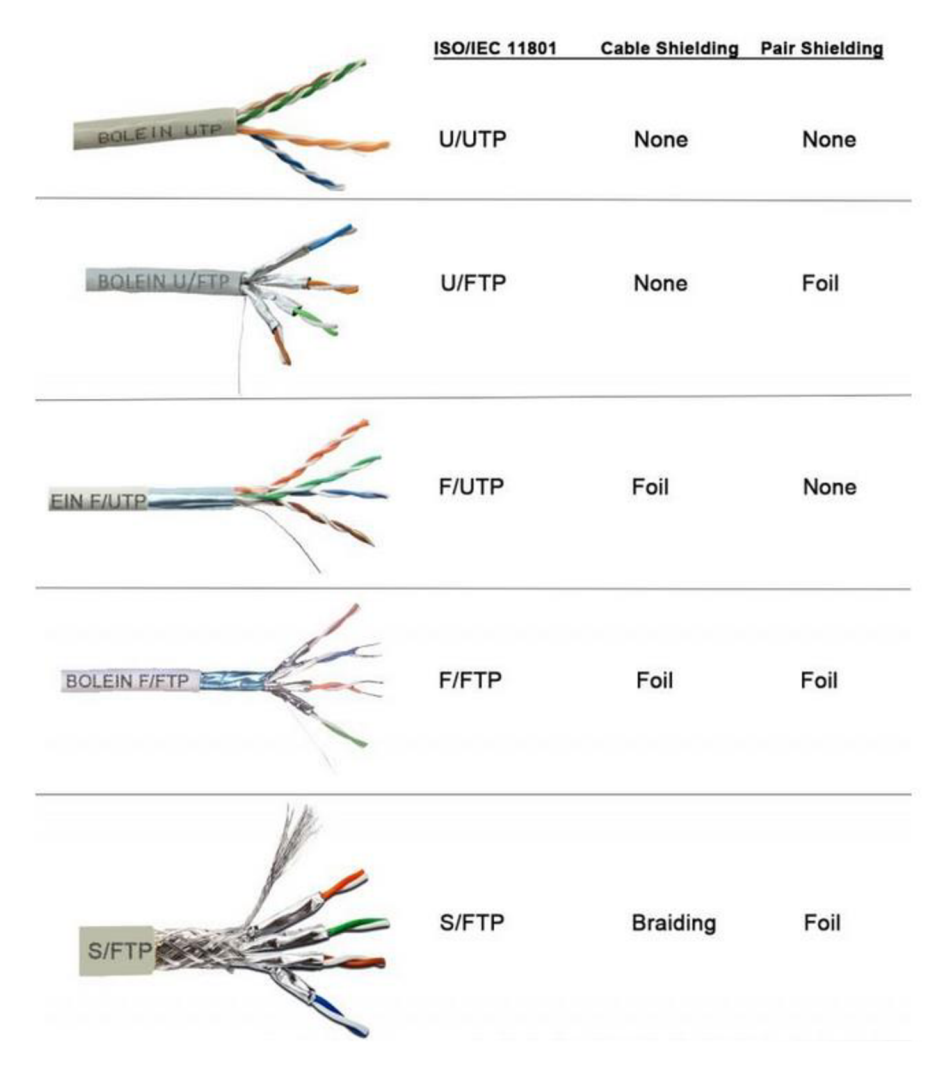

*Obrázek 11: Varianty stínění TP (11)* 

## **2.8 Strukturovaný kabelážní systém**

Skládá se z pasivních síťových prvků. Pasivní síťový prvek je cokoliv, co umožňuje přenos signálu v síti, aniž by k tomu potřeboval napájení elektrickou energií. Pasivními prvky v síti jsou: kabeláž, konektory, zásuvky, prvky vedení kabeláže, datové rozvaděče. Strukturované kabelážní systémy se podle účelu dají rozdělit na 2 skupiny. Jednoúčelové kabelážní systémy jsou aplikačně zaměřené a mají pouze omezené možnosti využití. Univerzální kabelážní systém podporuje široký rozsah aplikací. Pro potřeby počítačové sítě se používají výhradně univerzální kabelážní systémy. (12)

Návrh a implementace univerzálního kabelážního systému se řídí podle platných norem, které musejí být vždy dodrženy. Strukturovaný kabelážní systém dovoluje klientovi kdykoliv změnit požadovaný přenosový standard na jiný, pouhou výměnou aktivních prvků sítě. Hranicí je pouze technologie kabeláže a konektorů, které jsou pro konkrétní instalaci použity. (12)

#### **2.8.1 Normy**

V České republice se návrh a implementace univerzálních kabelážních systémů řídí podle Českých technických norem ČSN EN, která jsou přesným překladem stejnojmenných norem Evropské unie. (12)

V následující tabulce jsou popsány hlavní normy, potřebné pro návrh univerzální kabelážní struktury v tomto projektu

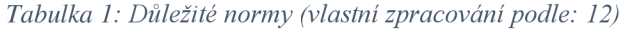

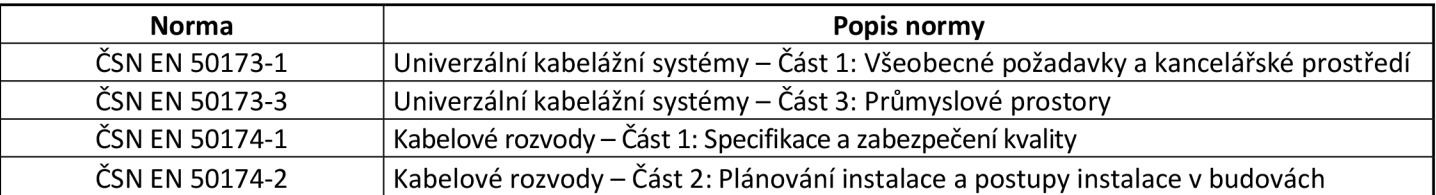

#### **2.8.2 Základní pojmy**

Pro návrh kabelážního systému je třeba definovat hlavní pojmy, které se vztahují na jednotlivé komunikační trasy. Znalost těchto pojmů je nezbytná pro dodržení požadovaného přenosového standardu. (12)

**Linka (Permanent link):** Jedná se o trasu mezi patch panelem a datovou zásuvkou. Linka by měla být nedělitelná (spojky). Spojkování linky může degradovat přenosové vlastnosti na této lince. Maximální délka linky je 90 m. (9, 12)

| Kanál (Channel):  | Jedná se o celou trasu mezi aktivním prvkem a síťovou kartou       |  |
|-------------------|--------------------------------------------------------------------|--|
|                   | v zařízení. Celková délka této trasy by neměla přesahovat 100 m.   |  |
|                   | (9)                                                                |  |
| Kategorie (Cat.): | Jedná se o klasifikaci jednotlivých prvků kanálu a jejich          |  |
|                   | fyzikálních vlastností. Každý prvek na kanálu musí splňovat        |  |
|                   | požadovanou kategorii. V opačném případě je celý kanál             |  |
|                   | degradován na kategorii, kterou splňuje nejslabší článek na trase. |  |
|                   | Je uvedena jako frekvence. (12)                                    |  |

*Tabulka 2: Kategorie strukturované kabeláže (vlastní zpracování podle: 7)* 

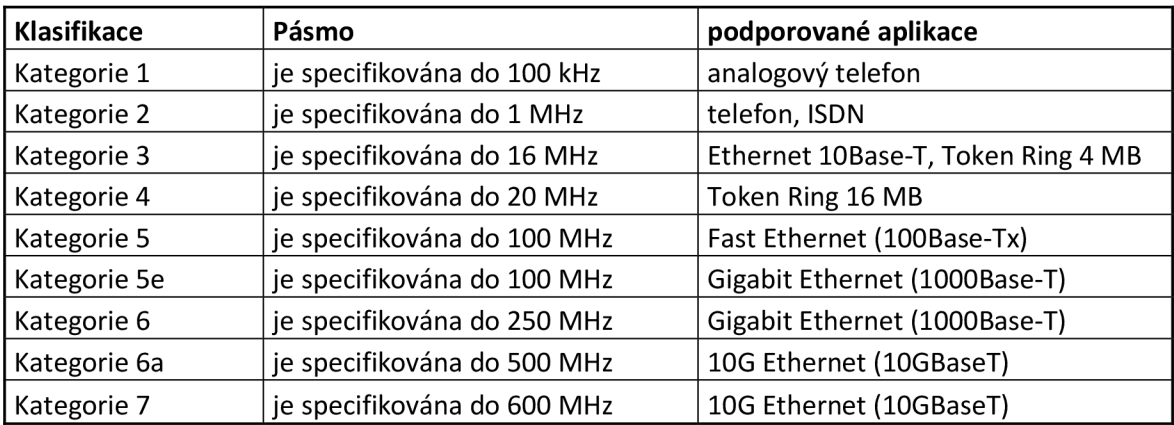

**Třída (Class):** Včetně kategorie, použité na trase hodnotí ještě kvalitu práce a zapojení. (12)

| <b>Klasifikace</b> | Pásmo                       | podporované aplikace                                      |
|--------------------|-----------------------------|-----------------------------------------------------------|
| Třída A            | je specifikována do 100 kHz | analogový telefon                                         |
| Třída B            | je specifikována do 1 MHz   | telefon, ISDN, Ethernet 10Base-T, Token Ring 4 MB         |
| Třída C            | je specifikována do 16 MHz  | Token Ring 16 MB                                          |
| Třída D            | je specifikována do 100 MHz | Fast Ethernet (100Base-Tx), Gigabit Ethernet (1000Base-T) |
| Třída E            | je specifikována do 250 MHz | Gigabit Ethernet (1000Base-T)                             |
| Třída Ea           | je specifikována do 500 MHz | 10G Ethernet (10GBaseT)                                   |
| Třída F            | je specifikována do 600 MHz | 10G Ethernet (10GBaseT)                                   |

*Tabulka 3: Třídy strukturované kabeláže (vlastní zpracování podle: 12)*
## **2.8.3 Sekce strukturované kabeláže**

Kabelážní infrastruktura se dá rozdělit na 3 základní sekce. Fyzická topologie použitá v sekcích počítačové sítě je převážně hvězda.

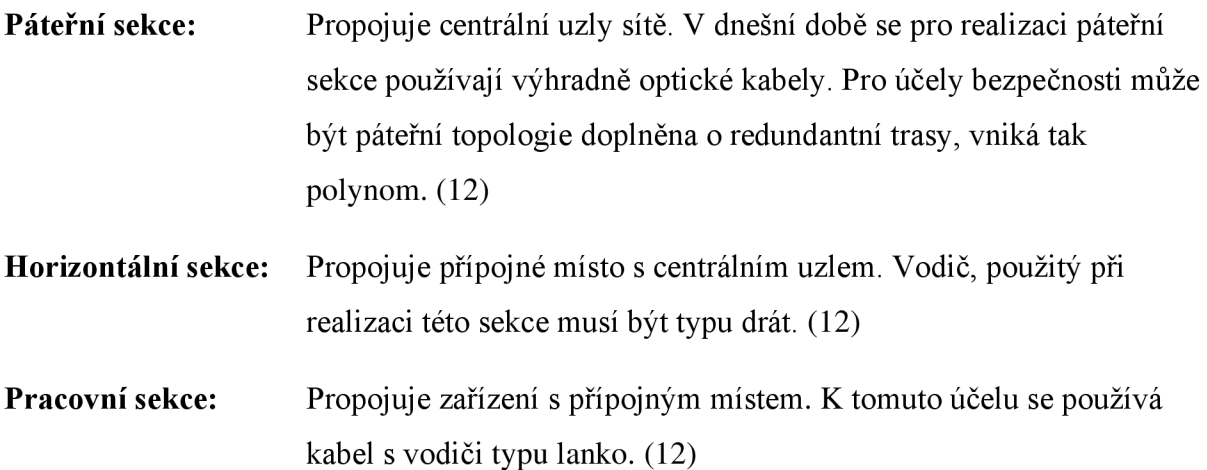

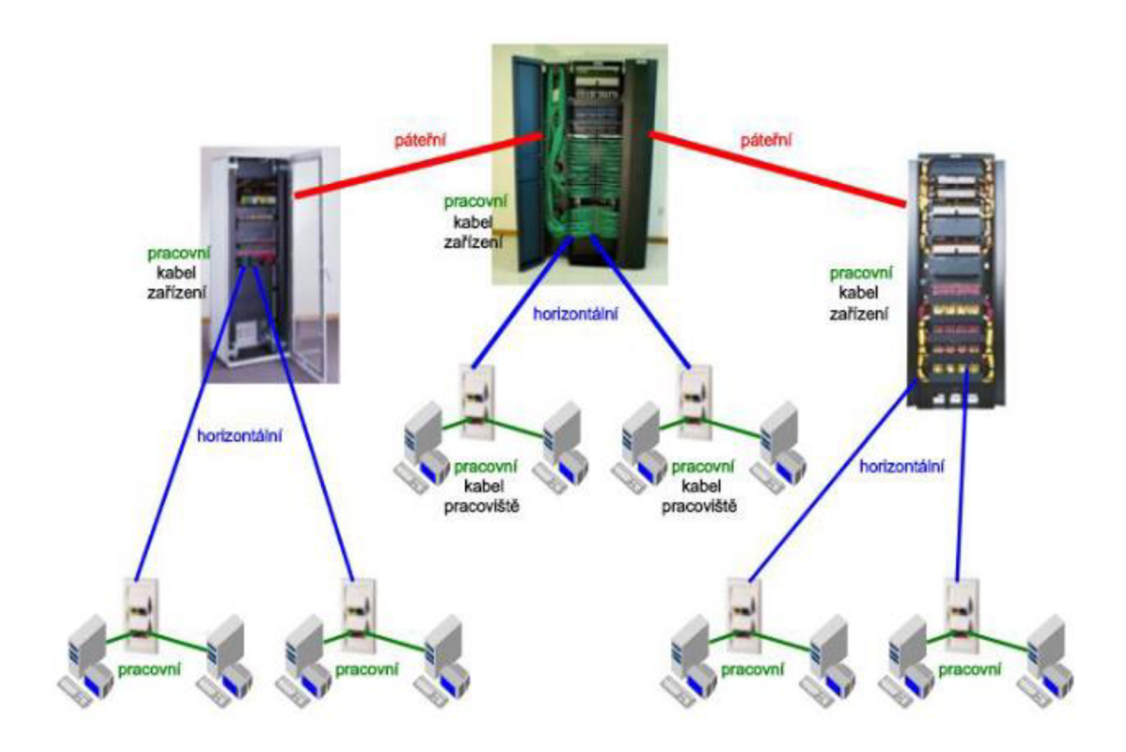

*Obrázek 12: Sekce kabelážního systému (12)* 

### **2.8.4 Konektory**

Jsou koncové prvky kabeláže. Každý kabel, který je zapojený do sítě, je na obou koncích zakončen konektorem. Všechna zakončení v zásuvkách, patch panelech a aktivních prvcích se nazývají porty. Pokud je kabel stíněný, musí být stíněný i konektor. Konektory se podle způsobu zapojení dělí na dvě skupiny. (12)

**Zásuvka (Jack):** Je konektor typu "samice". Konektory mohou být integrované, nebo modulární. Integrované konektory j sou například součástí zařízení a jsou integrované přímo na základní desce. (12)

> Modulární konektory dále můžeme rozdělit podle způsobu uchycení nakeystone a non-keystone. Jacky s uchycením keystone se používají převážně a lze je najít v zásuvkách, nebo v modulárních patch panelech. (12)

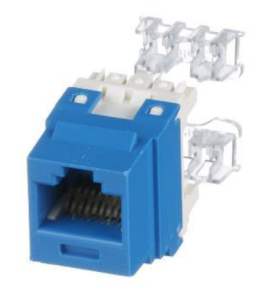

*Obrázek 13.-Keystone jack (16)* 

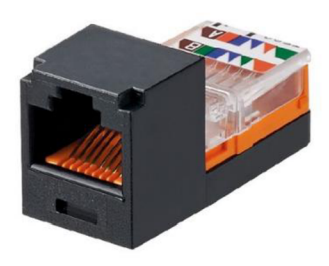

*Obrázek 14: Non-keystone jack (16)* 

**Zástrčka (Plug):** Je konektor typu "samec". Konektor najdeme například na obou koncích patch cordu. V počítačových sítích se používají konektory typu RJ-45. (12)

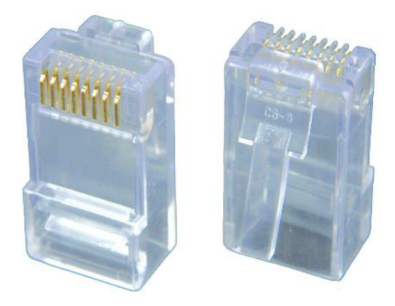

*Obrázek 14: Plug RJ-45 (15)* 

## **2.8.5 Datové zásuvky**

Datové zásuvky slouží pro ukotvení key stonů a pro organizaci portů. Součástí zásuvek jsou popisné štítky, na které se píše číslo portu příslušné linky. Zásuvky mohou být 1,2,3 portové. (12, 15)

**Neosazené zásuvky:** Pouze plastový kryt, který má uchycení pro key stone. Nejprve se Keystone Jack nalisuje na kabel a poté se zacvakne do zásuvky. (15)

**Osazené zásuvky:** V takové zásuvce je Jack integrovaný a zásuvka se musí nalisovat přímo na kabel. (15)

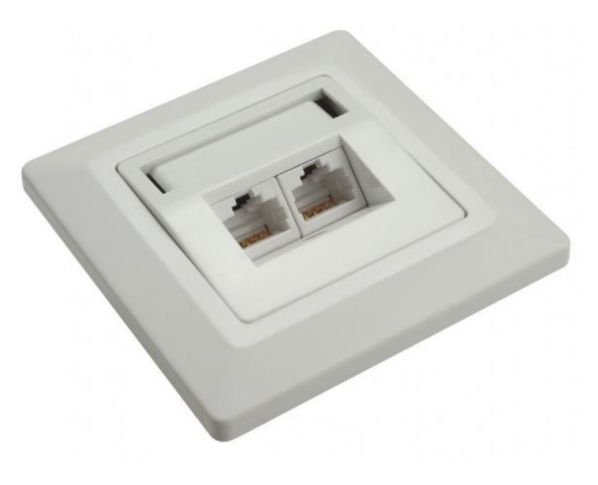

*Obrázek 15: Datová zásuvka (13)* 

## **2.8.6 Prvky vedení kabeláže**

Do této kategorie patří následující prvky:

- **Žlaby:** Plné nebo drátěné žlaby slouží pro vedení kabeláže na místech, kde již není možné kabeláž vést ve zdech. Ve žlabech je možné vyvažovat kabeláž podle potřeby a zároveň poskytují dostatečný prostor pro větší poloměr ohybu kabelu.
- **Lišty:** Plastové lišty se instalují na místech, kde není možné vést kabeláž ve zdech. Z hlediska estetiky jsou vhodnější než kovové žlaby.
- **Trubky:** V takzvaných "husí krcích" je kabeláž vedena ve zdech. (12)

#### **2.8.7 Datové rozvaděče**

Rozvaděč představuje ve strukturovaném kabelážním systému rozvodný uzel. Jsou zde v patch panelech zakončeny všechny linky jedné lokální sítě. Dále jsou zde aktivní prvky sítě (switche, router, servery). Rozvaděče se vyrábí s vnitřní šířkou 10", 19", 21" nebo 23" (palců). Šířka skříně rozvaděče je standardizována, protože rozvaděč je modulární prvek a musí být kompatibilní s velkou škálou aktivních prvků. Výška rozvaděčů je uváděna v jednotkách (Unit = 44,5 mm). To značí, kolik modulů se do rozvaděče vejde. Moduly jako patch panely a switche mají zpravidla výšku 1U, nebo 2U. Součástí konstrukce rozvaděče jsou lišty, do kterých se příslušné moduly zasouvají. Rozvaděče můžeme rozdělit na 2 základní typy. (12, 14)

**Nástěnný rozvaděč:** Slouží pro menší rozvodné uzly. Rozvaděč je montován na zeď a jeho výška se pohybuje od 4U do 18U.

**Stojanový rozvaděč:** Slouží pro velké rozvodné uzly. Instaluje se na zem. Největší datové rozvaděče mají až 45U.

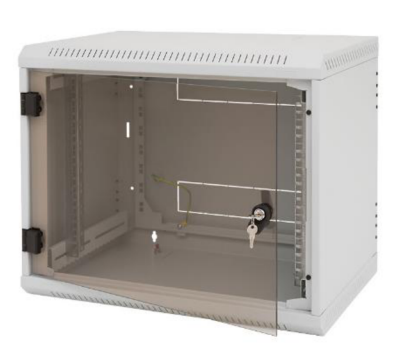

*Obrázek 16: Nástěnný rozvaděč (14)* 

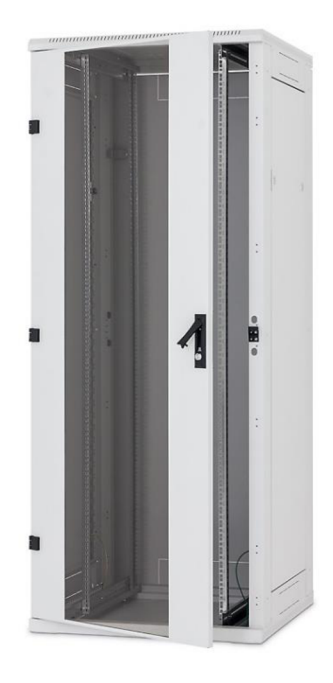

*Obrázek 17: Stojanový rozvaděč (14)* 

### **Propojovací panel (Patch panel)**

Je to základní prvek výbavy datového rozvaděče. V patch panelu jsou zakončeny všechny linky lokální sítě jako porty. Ty porty, které budou ve stávající síti aktivní, se pomocí patch cordu (propojovací kabel) připojí k aktivnímu prvku (switch). Pokud bude v budoucnosti požadavek na rozšíření sítě, použije se další patch cord k propojení portu patch panelu s portem switche. (12)

Nej používanější jsou modulární patch panely. Jsou to pouze plechové masky, do kterých se podle potřeby sítě nacvakají keystone jacky. Zbytek otvorů se zaslepí. Porty patch panelů se často barevně odlišují, pro lepší organizaci. Patch panely jsou velikosti U1 nebo U2. (12)

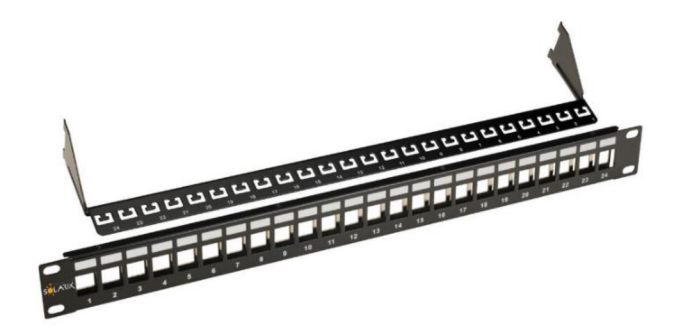

*Obrázek 18: Modulární patch panel (13)* 

## **Organizační prvky**

Patří sem horizontální a vertikální organizéry kabeláže pro přehlednost a uspořádání místa v rozvaděči. (12)

### **2.8.8 Značení**

Veškerá strukturovaná kabeláž musí být dle norem dokumentována a značena. Značení musí být srozumitelné, jednoznačné a permanentní. Způsob značení není přesně definován, proto je dobré použít například jednoduchý systém s přímou identifikací. (12)

**Příklad přímé identifikace:** číslo patra, číslo místnosti, číslo zásuvky, port zásuvky (01.01.01.1)

**Označeny musí být prvky:** Datové kabely na obou stranách vedení. Kabelové svazky v místech větvení a křížení tras. Datové rozvaděče a aktivní prvky. Patch panely v rozvaděči a jednotlivé porty v patch panelu. Datové zásuvky a jednotlivé porty zásuvek. (12)

## **2.9 Aktivní prvky**

Jsou to prvky síťové infrastruktury, které aktivně ovlivňují komunikaci v síti (směrování, zesilování, přepínání...). Aktivní prvky ke své činnosti potřebují zdroj napájení.  $(1, 5)$ 

## **2.9.1 Zesilovač, opakovač (repeater)**

Tento prvek pouze zesiluje signál, který jím prochází. Zesilovač najde uplatnění na metalické lince, která přesahuje maximální povolenou délku a signál by po cestě zmizel. Nejčastěji se využívá u koaxiálního vedení. (1,5)

#### **2.9.2 Převodník (transiever)**

Kromě zesílení signálu umožňuje i jeho modulaci (převod jednoho typu signálu na jiný).  $(1, 5)$ 

#### **2.9.3 Rozbočovač (HUB)**

Nejjednodušší centrální prvek sítě s hvězdicovou topologií. Jeho funkcí je rozbočování signálu. Když HUB přijme na svůj port data, automaticky je zkopíruje na všechny svoje ostatní porty, aniž by se staral o to, komu byla data určena. (1,5)

#### **2.9.4 Přepínač (Switch)**

Centrální aktivní prvek sítí s hvězdicovou topologií používaný v dnešní době. Switch umožňuje vytvořit "most" mezi dvěma zařízeními, které chtějí komunikovat. To znamená, že podle MAC adresy rámce přepošle switch data pouze požadovanému zařízení v lokální síti. Switch pracuje na linkové vrstvě. (1,5)

#### **2.9.5 Směrovač (Router)**

Aktivní prvek, pracující na síťové vrstvě. Router posílá pakety ven z lokální sítě do sítě veřejné na základě IP adresy a na základě svojí směrovací tabulky. Tuto tabulku si každý router automaticky vytváří a aktualizuje. Router se také stará o hledání nej lepší cesty ke koncovému uzlu v síti. (1,5)

## **3 VLASTNÍ NÁVRH ŘEŠENÍ**

V poslední kapitole této práce se zaměřím na konkrétní návrh řešení, který bude vycházet z obou předešlých kapitol. Nejdříve určím vhodné technologie pro realizaci sítě a vytvořím celkový návrh umístění a způsobu instalace všech prvků sítě. Na základě tohoto návrhu vyberu vhodné aktivní i pasivní prvky, které budou výslednou síť tvořit. Na závěr této kapitoly provedu celkové ekonomické zhodnocení projektu.

### **3.1 Technologie přenosu**

S ohledem na požadavek klienta na provozování Gigabitového Ethernetu a současné i budoucí možnosti lokálního připojení k WAN navrhuji požít strukturovanou kabeláž třídy D. Pro takovouto síť je vhodné zvolit komponenty kategorie 5E. V současné době bude takto navržená síť poněkud naddimenzovaná, ovšem je zde počítáno s budoucím rozšířením dostupnosti síťových technologií v této oblasti. V objektu není žádné elektromagnetické rušení, proto navrhuji použít nestíněnou metalickou kabeláž (UTP). Výjimku zde bude tvořit připojení venkovní antény a IP kamer. Pro bezdrátový přenos budou použity access pointy podporující standardy 802.11 a/g/n/ac/ax pro 2,4 GHz a 5 GHz síť.

#### **3.2 Topologie sítě**

V této síti bude pouze 1 centrální uzel umístěný uprostřed objektu v 1NP (viz příloha 1). Takto umístěný rozvaděč garantuje, že délka každé linky nepřesáhne maximální přípustnou délku 90 metrů. S takto umístěným rozvaděčem navrhuji použít společnou horizontální sekci pro obě patra, která bude situována do topologie hvězdy.

## **3.3 Přípojná místa**

Přesné umístění všech přípojných míst v obou patrech objektu je zakresleno v půdorysech (viz přílohy 1 a 2).

#### **3.3.1 l.NP**

Datové zásuvky v prvním patře budou převážně ve výšce 1200 mm nad zemí. Výjimkou budou zásuvky v místnosti 1.2, kde výška zásuvek bude 750 mm od země. Takto nastavené výšky jsou z důvodu lepší přístupnosti zásuvek v budoucnosti, kdy je riziko, že zásuvky budou ve skladu zarovnané krabicemi, nebo materiálem. Zároveň je brána v potaz potenciálně špinavá, nebo mokrá podlaha a jiné problémy, které by mohly nastat, kdyby byly zásuvky ve štandartní výšce u země. V prvním patře budou převážně instalovány dvoumodulové datové zásuvky. Tyto zásuvky budou umístěny do elektroinstalačních krabic pod omítku.

Výjimkou zde bude jednomodulová zásuvka 1.1.4.1. která bude umístěna pod stropem ve výšce 3300 mm. V tomto bodě bude umístěn první access point pro wifi. Takovéto umístění poskytne lepší signál ve druhém patře. Druhá samostatná zásuvka je 1.1.1.1. Tato zásuvka bude instalována po pravé straně sekčních vrat ve výšce 1200 mm. Speciální přípojné místo pro projektor bude tvořit jednomodulová zásuvka ve výšce 3500 mm, instalovaná na drátěném žlabu. Tato zásuvka bude umístěna do elektroinstalační krabice na omítku.

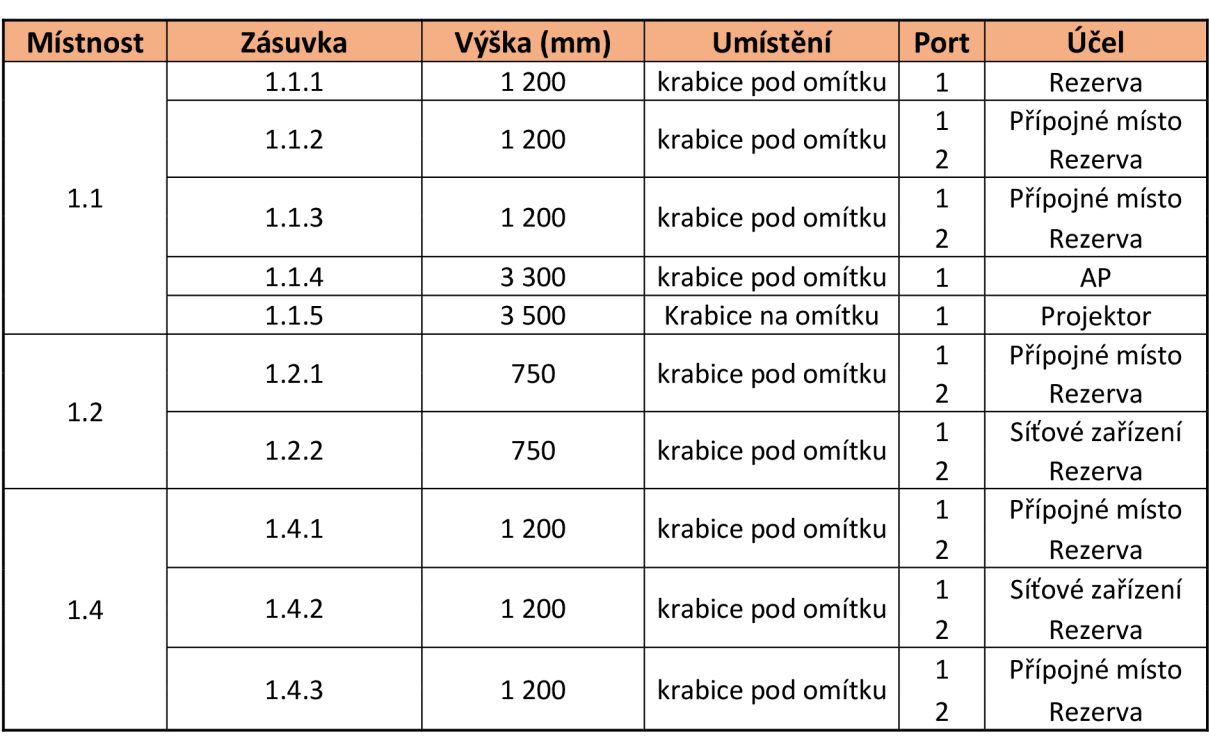

*Tabulka 4: Datové zásuvky v 1NP a jejich účel (vlastní zpracování)* 

### **3.3.2 2.NP**

Zásuvky v druhém patře budou dvoumodulové a budou instalovány do elektroinstalačních krabic pod omítku do výšky 400 mm nad podlahu.

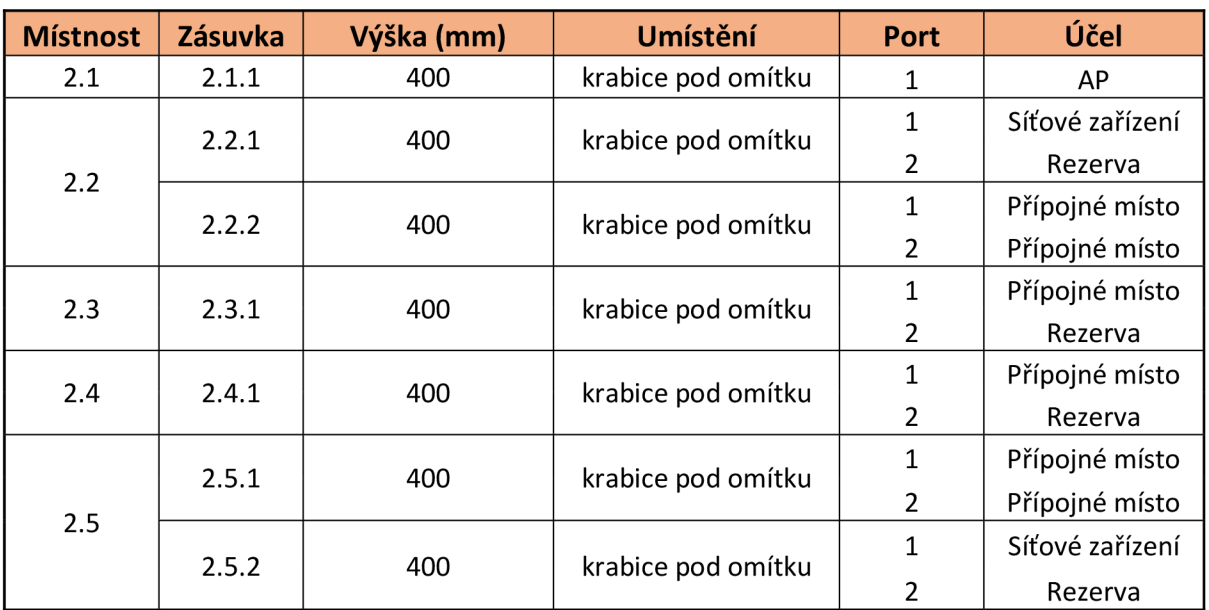

#### *Tabulka 5: Datové zásuvky v 2NP a jejich účel (vlastní zpracování)*

## **3.3.3 Kamery**

Většina kamer je umístěna venku na fasádě budovy a všechny kamery budou napájeny pomocí poe. Vnitřní kamera bude instalována na omítku ve výšce 3 300 mm nad podlahou. Venkovní kamery budou instalovány do výšky 3450 mm (počítáno od vnitřní podlahy). Konce linek u kamer budou zakončeny keystone jackem, který bude schován do instalační krabice kamery. Přesné rozmístění a nasměrování kamer je zakresleno v půdorysu (viz příloha 1).

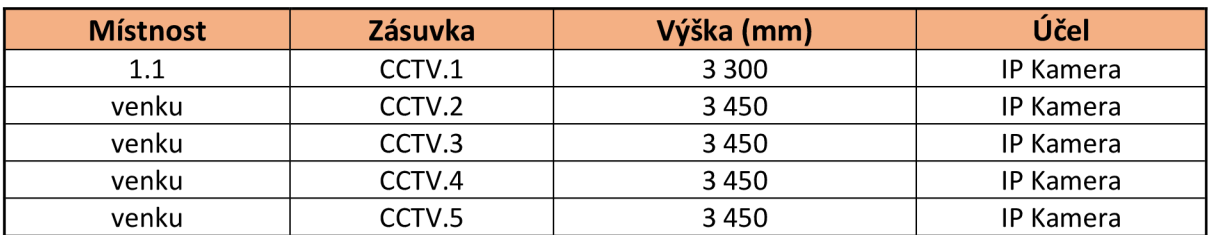

#### *Tabulka 6: Datové zásuvky pro IP kamery (vlastní zpracování)*

#### **3.4 Návrh tras**

V půdorysu (viz přílohy 1 a 2) jsem navrhl 4 hlavní trasy kabeláže. Každá trasa je navržena nejkratší možnou cestou a žádná linka v navržených trasách nepřesahuje délku 90 m. Přesné délky jednotlivých linek jsou rozepsány v příloze č. 3 (délky jsou počítány i s nutnou rezervou na straně racku).

Trasy A, B jsou navrženy pro 1NP. Trasy C, D jsou navrženy pro 2NP. Všechny trasy začínají u datového rozvaděče, který bude instalován na zeď v centrální části objektu (viz půdorys 1), ve výšce 2 200 mm nad podlahou.

Od rozvaděče ke stropu v 2NP bude vysekána stupačka o šířce 250 mm a hloubce 70 mm, kterou budou procházet všechny 4 trasy. Ve výšce 3 500 mm nad podlahou bude napříč celým 1NP instalován drátěný žlab, do kterého budou odbočovat trasy A, B. Žlab bude připevněn ke stropu pomocí závitových tyčí. Za žlabem budou trasy A, B rozvedeny ve stropních podhledech a do zásuvky budou zavedeny v ohebných, ochranných trubkách, které budou zazděny do cihlových zdí.

Trasy C, D budou stupačkou pokračovat do stropního podhledu ve 2NP. Podhled je ve výšce 6 700 mm nad podlahou. V šikmých střešních stropech budou kabely vedeny v ochranných ohebných trubkách, až do sádrokartonových zdí na pozice datových zásuvek.

#### **3.4.1 Trasa A**

Ze stupačky nad rackem odbočí trasa do drátěného žlabu směrem k místnosti 1.2. Po 2,6 m odbočují kabely pro zásuvku 1.1.3. do menšího drátěného žlabu, až na pozici nad zásuvkou. Do zásuvky budou kabely svedeny v ochranné trubce, zasekané ve zdi. Samostatný kabel pro zásuvku 1.1.1 odbočí z trasy vedle sekčních vrat a na pozici zásuvky bude sveden v ochranné trubce zasekané ve zdi. Ve vzdálenosti 5,1 m odbočí kabel pro zásuvku 1.1.5 směrem k pozici projektoru, kde bude zakončen v krabici na omítku, připevněné k boku drátěného žlabu. Trasa A bude dále pokračovat na konec žlabu a do místnosti 1.2 projde skrz díru ve zdi v úrovni 3 500 mm nad podlahou. V místnosti se trasa bude větvit a samostatný kabel linky CCTV.5 bude pokračovat v podhledu podél zdi místnosti. Ve slabém místě obvodové zdi bude provrtán otvor, kterým se kabel v ochranné trubce protáhne až na pozici kamery.

Trasa A bude procházet kolem celé místnosti a jednotlivé kabely budou v patřičných místech k zásuvkám staženy v ochranných trubkách. Kabel linky 1.1.4.1 bude na pozici zásuvky pro AP protažen dírou skrz zeď a k zásuvce sveden ochrannou trubkou. Trasa A bude dále pokračovat skrz díru ve zdi do podhledu nad místností 1.3 a zde odbočí kabel linky CCTV. l skrz zeď a ochrannou trubku na pozici kamery 1. Poslední kabel trasy A bude procházet podél zdí v podhledu až k díře na pozici kamery 4.

#### **3.4.2 Trasa B**

Tato trasa odbočí ze stupačky do drátěného žlabu směrem k místnosti 1.4. Na konci drátěného žlabu projde trasa do místnosti dírou v úrovni 3500 mm nad podlahou. Trasa zahýbá do leva od dveří a bude pokračovat v podhledu podél zdi místnosti. Nad pozicí datových zásuvek přejdou příslušné kabely z podhledu do ochranné trubky a budou navedeny do zásuvky. V případě zásuvky 1.1.2 bude ochranná trubka s kabely protažena na druhou stranu zdi a poté svedena k zásuvce. Na pozici 3. kamery bude kabel v ochranné trubce protažen dírou ven na fasádu.

#### **3.4.3 Trasa C**

Zde opět trasa projde od rozvaděče skrz stupačku do stropní konstrukce. Ve stropě trasa překlene schodiště až do sádrokartonového obložení. V tomto případě trasa odbočí směrem k místnosti 2.2. V místě, kdy trasa dosáhne příčky místnosti 2.2, odbočí některé kabely do sádrokartonové příčky, ve které budou pokračovat k zásuvkám 2.1.1 a 2.4.1. kabely k těmto zásuvkám jsou zataženy do ochranných trubek a v místě, kde se nacházejí dveře do místnosti 2.2 bude trubka instalována do zdi tak, aby kolem rámu dveří vytvořila oblouk. Hlavní část trasy C bude pokračovat podél obvodové zdi na pozice zásuvek 2.2.1 a 2.2.2. Všechny datové zásuvky zde budou instalovány do speciálních elektroinstalačních krabic (do sádrokartonu). V této trase je zahrnut i kabel, který povede k venkovní LTE anténě. Tento kabel bude protažen uprostřed obvodové stěny místnosti 2.2 dírou ven k výložníku antény.

#### **3.4.4 Trasa D**

Trasa bude procházet od datového rozvaděče celou stupačkou až do šikmého střešního stropu. Ve stropě trasa překlene schodiště až do sádrokartonového obložení obvodových zdí. Skrz nosné sádrokartonové profily budou protaženy ochranné trubky, do kterých se následně zatáhnou kabely k jednotlivým zásuvkám. Trasa D za schodištěm odbočí směrem k místnostem 2.3 a 2.5 a bude pokračovat ve zdi ke všem datovým zásuvkám, které se v těchto místnostech nacházejí. Všechny datové zásuvky zde budou instalovány do speciálních elektroinstalačních krabic (do sádrokartonu).

## **3.5 Kabeláž**

V této části vyberu vhodného dodavatele a konkrétní typ kabeláže pro horizontální a pracovní sekci kanálů.

## **3.5.1 Horizontální sekce**

Pro tuto sekci jsem vybral kabel BELDEN 1583ENH. Jedná se o nestíněný kabel typu drát, kategorie 5e. Plášť kabeluje z bezhalogenového materiálu pro vyšší požární ochranu.

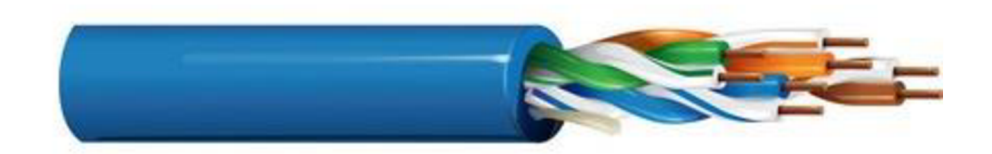

*Obrázek 19: UTP Belden 1583ENH (17)* 

Pro připojení venkovních kamer a antény jsem zvolil kabel BELDEN 7997A. Jedná se o nestíněný kabel kategorie 5e, typu drát. Kabel má gelovou výplň mezi páry, je určen pro venkovní instalace a má rovněž plášť z bezhalogenového materiálu.

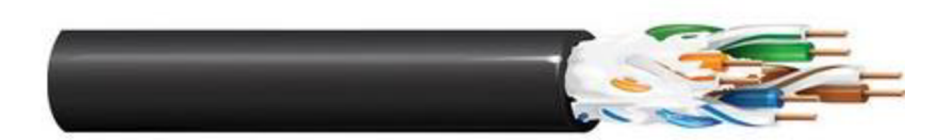

*Obrázek 20: UTP Belden 7997A (17)* 

## **3.5.2 Pracovní sekce**

Pro pracovní sekci jsem vybral nestíněný patch cord od firmy Belden. Jedná se o pružný kabel typu lanko. Pro připojení periferií zvolím bílé kabely v délkách 1, 2 nebo 5 metrů, podle konkrétního místa připojení. Tento typ patch cordu použiji rovněž v rozvaděči na propojení patch panelů do switche. Tyto patch cordy budou pro jednotlivé místnosti barevně odlišeny. Barevně odlišeny budou i kamery. V rozvaděči postačí délky 1 nebo 2 metry.

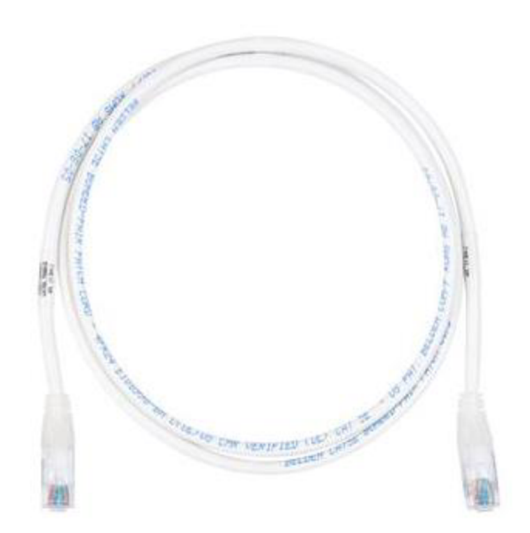

*Obrázek 21: CAT5e UTP CMR Patch Cords (17)* 

## **3.6 Spojovací prvky kabeláže**

## **3.6.1 Datové zásuvky**

V projektu jsou dva typy zásuvek. S jedním nebo dvěma porty. Pro obě tyto varianty jsem vybral kryt zásuvky Time/Element 5014E-A00100 03 pro nosné masky. Zásuvka je v čistě bílé barvě a disponuje popisným štítkem. Zásuvka bude namontována s rámečkem v identické barvě.

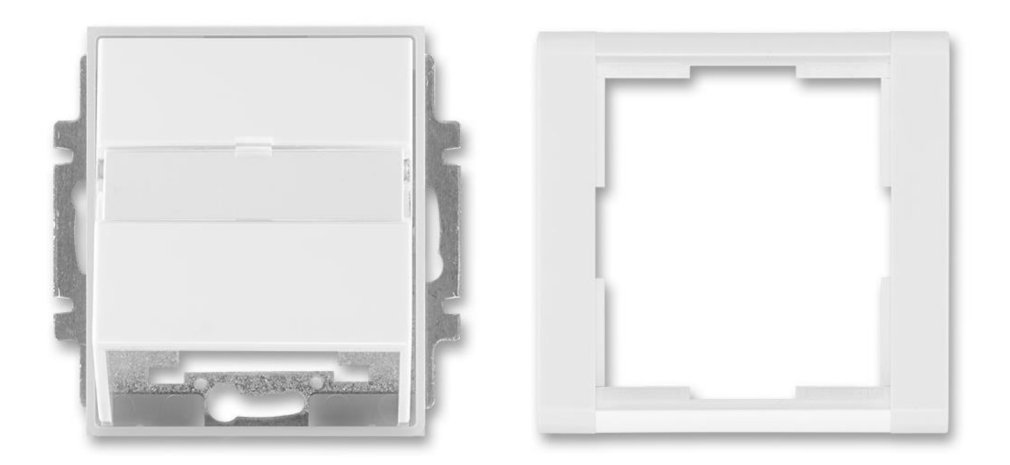

*Obrázek 22: modulární zásuvka ABB 5014E-A00100 03 (15)* 

Do zvolené zásuvky budou podle potřeby u konkrétního přípojného místa osazeny nosné masky. Do těch se následně osadí keystone jacky. Jednoportová nosná maska pro tuto zásuvku nese označení 5014E-B01017. Dvouportová maska je označena 5014E-B010178. Masky jsou v černé barvě

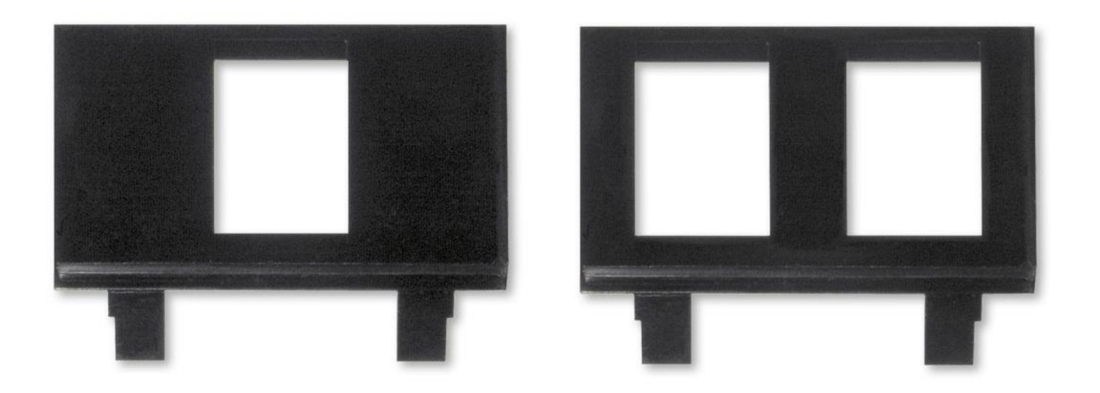

*Obrázek 23: Nosné masky ABB 5014E-B01017 a ABB 5014E-B01018 (15)* 

#### **3.6.2 RJ-45 Keystone Jack**

Zásuvky i jednotlivé porty patch panelu budou osazeny keystone jacky, do kterých se zalisují kabely horizontální sekce podle standardu T568B. Zde bude vhodné použít nestíněné jacky RJ-45 od společnosti Belden s označením AX101310. Jackje vybaven organizérem párů, který barevně určuje, na jaké pozice patří jednotlivé vodiče. Jack má zároveň odnímatelný plastový kryt, který zajišťuje vodiče proti vytržení. Jackje v černé barvě.

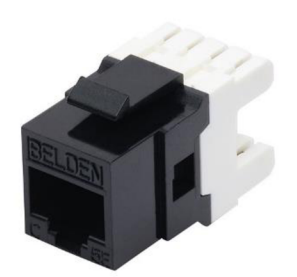

*Obrázek 24: Keystone jack AX101310 (17)* 

## **3.6.3 Patch panely**

V patch panelech bude zakončeno celkem 36 kabelů. Pro lepší rozložení a organizaci kabeláže v racku, jsem zvolil 2 modulární 24 portové patch panely AX103114 od společnosti Belden. Patch panel má standartní rozměry pro montáž do racku 19" šířku a 1U výšku. Panel je osazen zadní vyvažovači lištou pro uchycení kabelů za vnější plášť. Neosazené porty budou osazeny záslepkou do modulárních patch panelů SXKJ-O-BK. Osazení patch panelů je navrženo v příloze 5.

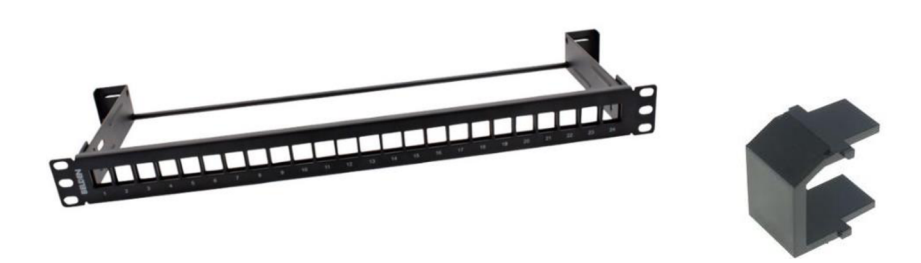

*Obrázek 25: modulární patch panel AX103114 a záslepka AX102263 (16)* 

## **3.7 Prvky vedení kabeláže**

## **3.7.1 Elektroinstalační krabice**

Téměř všechny kabely horizontální sekce musejí být na pozici přípojných míst vyvedeny ze stěny do elektroinstalaní krabice. Na krabici se následně namontuje datová zásuvka s nainstalovanými keystone jacky.

Pro instalaci do cihly jsem zvolil přístrojovou krabici pod omítku KP 68\_KA. Kabel je do zásuvky možno navést z jakékoliv strany skrz vyznačené kulaté otvory. Krabice se do zdi sádruje.

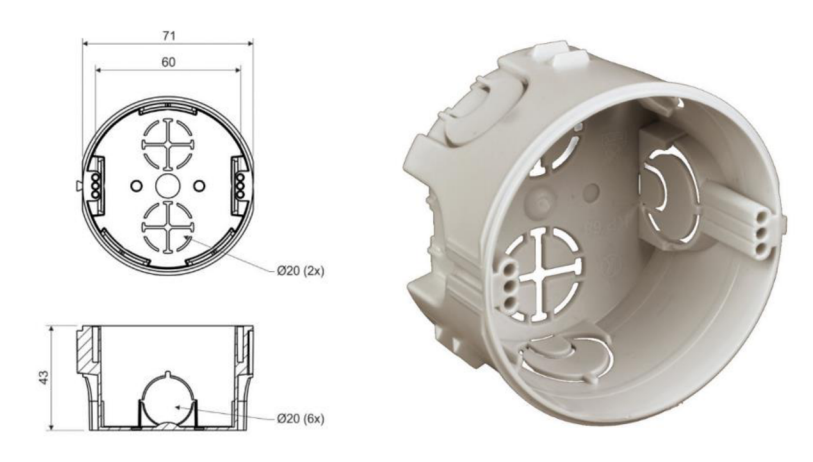

*Obrázek 26: přístrojová krabice KP 68KA (18)* 

Pro instalaci do sádrokartonu jsem zvolil univerzální krabici KUL 68-45/LD\_NA. Kabel je do zásuvky možno navést z jakékoliv strany skrz gumovou membránu. Krabice se do zdi montuje pomocí dvou šroubů s otočnými podložkami.

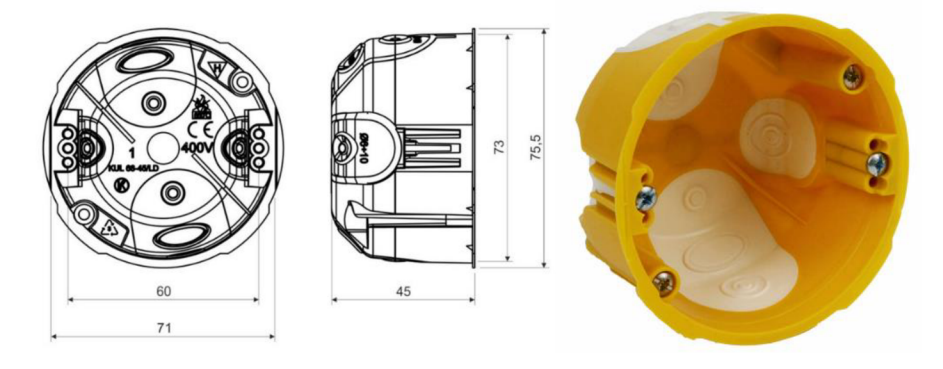

*Obrázek 27: Univerzální krabice KUL 68-45/LD\_NA (18)* 

#### **3.7.2 Ohebné trubky**

Pro instalaci kabelů do cihlových i dutých zdí je třeba zavést je do ohebných trubek. Tyto trubky chrání kabely před mechanickým poškozením. Pro lepší ohebnost jsem v projektu zvolil trubku s nízkou mechanickou odolností. Materiál nese označení 1420\_K10. Vnější průměr trubky je 20 mm. V trubce budou vždy maximálně dva kabely. Dvě sousední linky, které jsou ve stejné zásuvce, budou zároveň v jedné trubce. Ve stupačce nad rozvaděčem bude více kabelů svedeno do silnější trubky 1432\_K10.

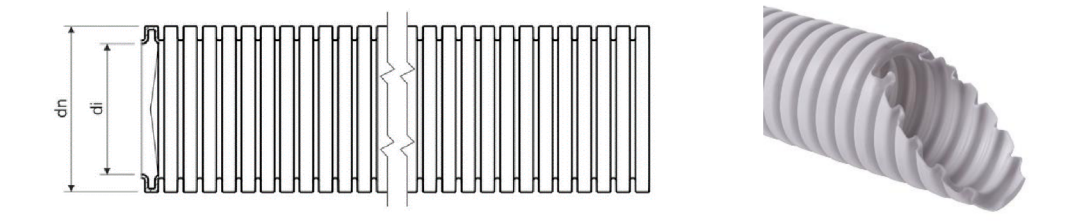

*Obrázek 28: Ohebná trubka 1420 K10 a 1432\_K10 (18)* 

## **3.7.3 Drátěný žlab**

Hlavní úseky kabeláže v 1NP budou umístěny v drátěných žlabech. Ty budou namontovány pomocí nosníků k stropním trámům. Je třeba vybrat žlab s dostatečným přípustným zatížením. Zvolil jsem řešení s drátěným žlabem s rozměry 3000 mm x 150 mm od společnosti Strader. Žlab nese označení KDS/150H60/3.

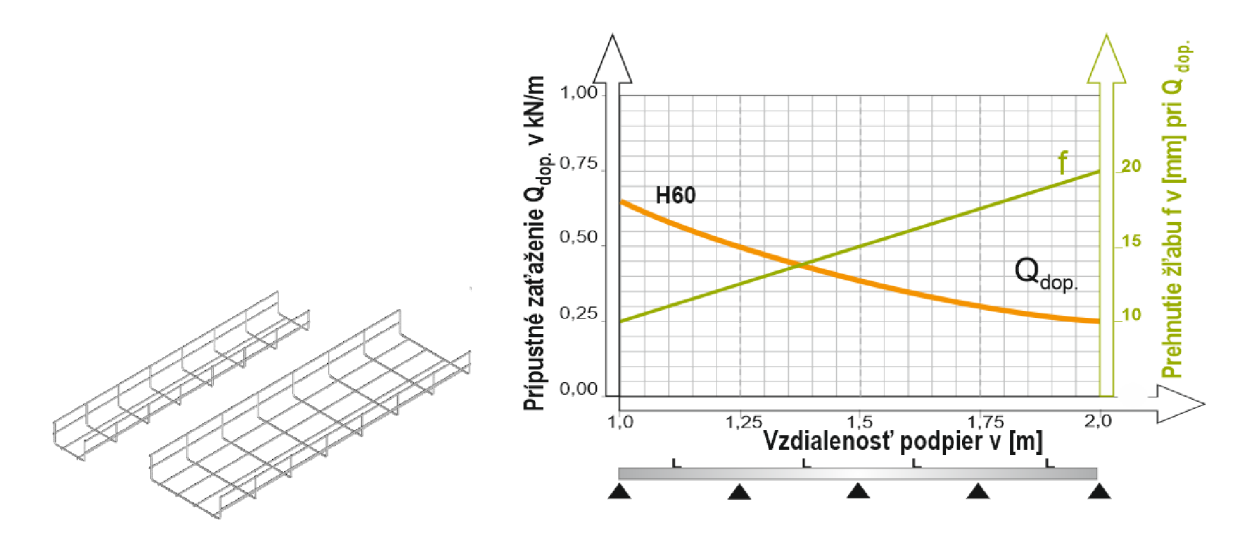

*Obrázek 29: drátěný žlab KDS/l 50H60/3 (19)* 

Při montáži konstrukce k dřevěným trámům budou použity nosníky WFCS100. Žlaby budou spojeny spojkami LPD a LPG a konce konstukce budou chráněny plastovými kryty.

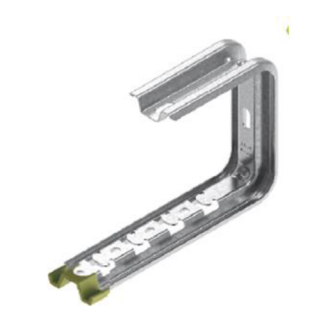

*Obrázek 30: Nosník WFCS100 (19)* 

## **3.7.4 Stahovací pásky**

Pro organizaci kabeláže do menších svazků a vyvázání kabeláže v rozvaděči budou použity stahovací pásky. Šířka i délka stahovacích pásek bude zvolena podle potřeby v konkrétním místě.

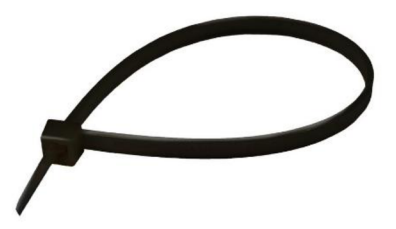

*Obrázek 31: stahovací pásek (18)* 

## **3.8 Návrh datového rozvaděče**

#### **3.8.1 Rack**

S ohledem na rozsah sítě a rozložení všech komponent v rozvaděči jsem zvolil nástěnný datový rozvaděč od společnosti Triton. Vnitřní šířka rozvaděče je 19". Rozvaděč nese označení RBA-15-AS4-CAX-A6. V této verzi mají montážní lišty v rozvaděči standardizovanou výšku 18 U. Rozvaděč je hluboký 395 mm. Tento model je kromě záslepek pro kabelové vstupy osazen ještě 6 záslepkami pro montáž ventilátorů. Skříň je vybavena prosklenými dvířky se zámkem. Rozvaděč bude umístěn na předem připraveném místě (viz příloha 1). Schéma osazení rozvaděče je navrženo v příloze 4.

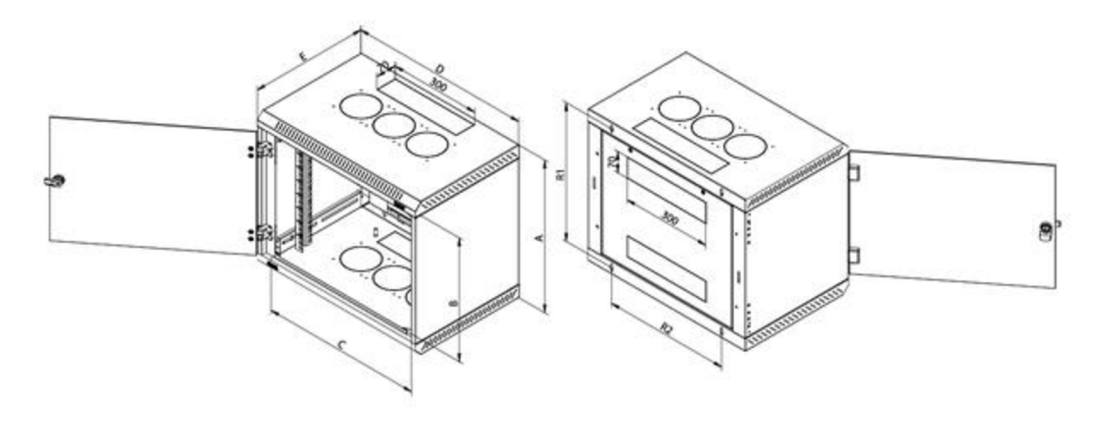

*Obrázek 32: Datový rozvaděč RBA-18-AS4-CAX-A6 (14)* 

Pro zvolený typ rozvaděče je možné instalovat ventilátory RAX-CH-X07-X9 do vrchní a spodní stěny skříně. Navrhuji nainstalovat 1 modul do vrchní stěny a 1 modul do spodní stěny skříně. Toto řešení zajistí dobrou cirkulaci vzduchu v rozvaděči.

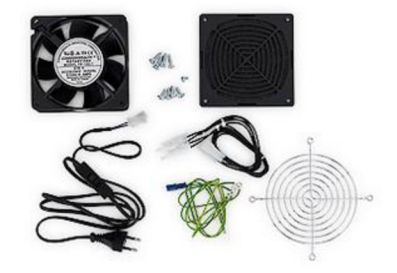

*Obrázek 33: velntilátor RAX-CH-X07-X9 (14)* 

### **3.8.2 Prvky organizace**

Pro organizaci patch cordů v přední části rozvaděče bude vhodné použít horizontální vyvažovači panely. Vybral jsem panel s rozměry 19" šířka a 1U výška od společnosti Triton. Panel RAB-VP-X16-A1 je vybaven otvory, což by v případě potřeby umožnilo více možností organizace patch cordů.

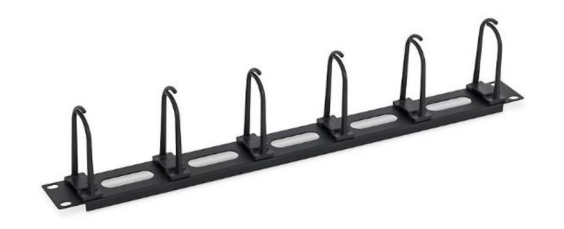

*Obrázek 34: horizontální vyvažovači panel RAB-VP-X16-A1 (14)* 

Pro komponenty, které nemají uchycení do racku a pro usnadnění práce v racku, jsem se rozhodl vybavit rozvaděč policí. Vybral jsem polici RAx-UP-250-Al od společnosti Triton. Police má hloubku 250 mm a nosnost až 20 kg.

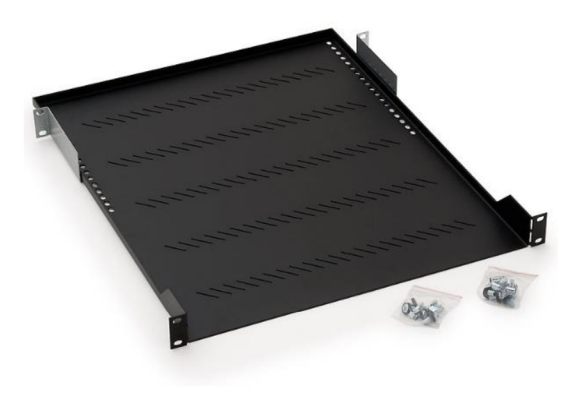

*Obrázek 35: police RAx-UP-250-Al (14)* 

#### **3.8.3 Rozvodný panel**

Pro napájení aktivních prvků v rozvaděči zde bude instalován rozvodný panel RAB-PD-X03- A l . Panel je osazen 8 zdířkami a podsvíceným vypínačem. Maximální zátěž moduluje 16 ampér.

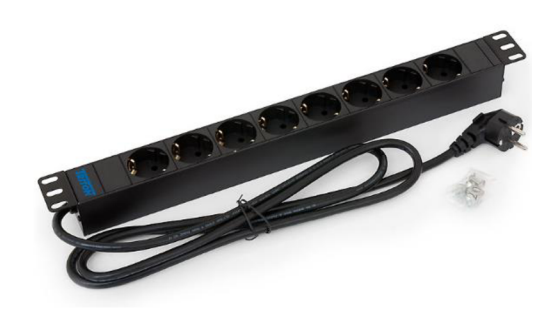

*Obrázek 36: rozvodný panel RAB-PD-X03-A1 (14)* 

## **3.9 Značení**

Pro jednoduchost budou jednotlivé porty patch panelu popsány stejně jako jednotlivé porty v datových zásuvkách. Kód pro značení jednotlivých linek bude ve formátu X.X.X. X pro patro, místnost, zásuvku, port. V případě kamer bude označení CCTV.X. Kamery budou v patch panelech umístěny až za porty všech linek.

## **3.10 Aktivní prvky**

V této podkapitole navrhnu vhodné aktivní prvky, které budou korespondovat se zvolenou technologií přenosu a s rozsahem navržené sítě. Logické schéma sítě je navrženo v příloze 6.

#### **3.10.1 Modem / Router**

Klient chce využívat službu pevný internet vzduchem. T-mobile pro tuto službu dodává směrovou LTE anténu B2338-1680DU společně s modemem Huawei B2338-168IDU. Modem je osazen jedním portem WAN , který umožňuje díky PoE-Out napájet venkovní anténu po datovém kabelu.Modem je zároveň osazen dvěma gigabitovými porty LAN . Díky možnosti provozovat DHCP server, funguje modem zároveň jako router. Modem zároveň podporuje protokoly 802.1 lb/g/n/ac pro bezdrátové připojení v pásmech 2,4 GHz i 5GHz.

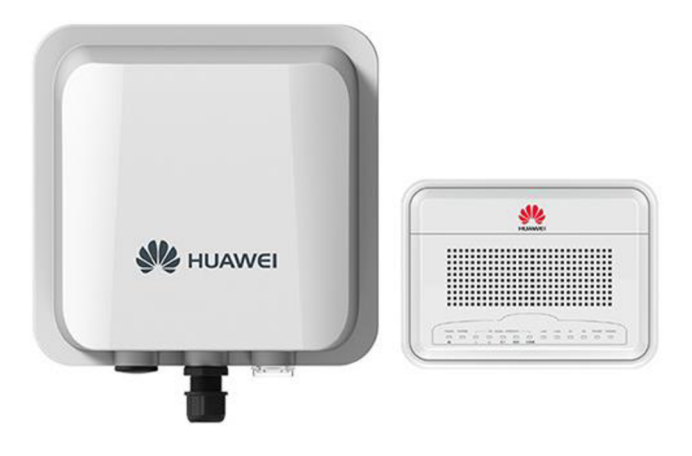

*Obrázek 37: Venkovní anténa a modem B2338-168IDU (20)* 

## **3.10.2 Switch**

V současném návrhu sítě bude třeba 23 aktivních portů. Pro současné i budoucí potřeby sítě jsem vybral switch TL-SG3428MP od společnosti tp-link. Jedná se o managovatelný L2+ switch, vhodný pro menší společnosti. Switch je vybaven 24 gigabitovými porty. Všechny porty zároveň podporují PoE+, což umožní napájet access pointy po datovém kabelu. Switch také umožňuje pokročilé možnosti zabezpečení, správy a monitorování sítě. Je možná i vzdálená správa pomocí webového rozhraní.

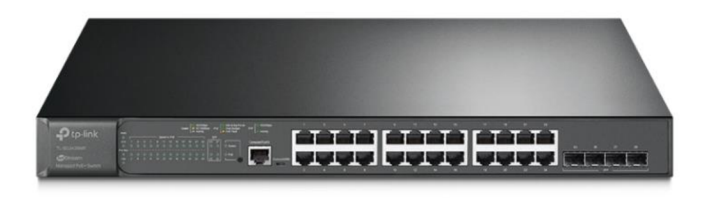

*Obrázek 38: Switch TL-SG3428MP (21)* 

#### **3.10.3 Access point**

Pro připojení k bezdrátové síti jsem vybral 2 stropní přístupové body EAP610. Maximální přenosové rychlosti AP jsou 574 Mbit/s v pásmu 2,4 GHz a 1 201 Mbit/s v pásmu 5 GHz. AP podporuje funkci Mesh. Tato funkce umožňuje dynamicky přepínat zdroj wifi signálu u připojených zařízení. To zajistí stabilní pokrytí wifi signálem bez nutnosti přepínat mezi jednotlivými AP.

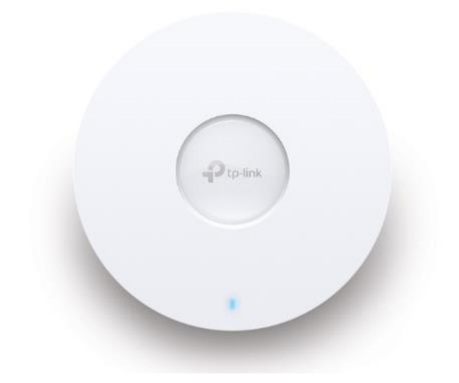

*Obrázek 39: AP EAP610 (21)* 

#### **3.10.4 IP Kamery**

Pro vnitřní instalaci jsem zvolil kameru VIGI C400HP. Kamera má 2,8 mm, nebo 4 mm objektiv podle toho, na jakou vzdálenost je třeba zaostřit obraz. Podle objektivu má kamera zorný úhel 105° (2,8 mm), nebo 92° (4 mm). Kromě nočního vidění má kamera další funkce jako motion detection, line-crossing, camera tamtering atd. Kamera bude napájena 12V DC (stejnosměrný proud) PoE.

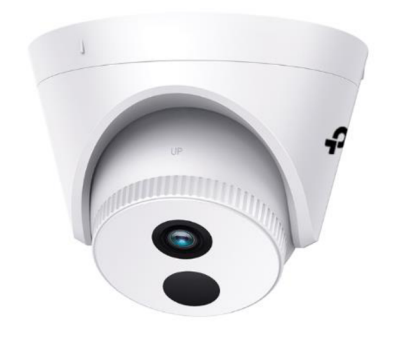

*Obrázek 40: Kamera VIGI C400HP (21)* 

Pro venkovní instalaci jsem zvolil kameru VIGI C300HP. Kamera má opět na výběr ze dvou objektivů. 4 mm objektiv pro vzálenost do 13 m (do 6,5 m ostrý obraz) a 6 mm objektiv do vzálenosti 20 m (do 10 m ostrý obraz). Kamera má noční vidění a všechny chytré funkce jako předchozí model. Kamery budou napájeny 12V DC PoE.

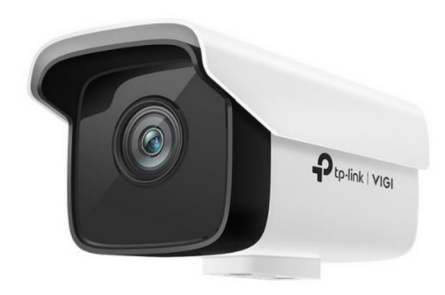

*Obrázek 41: VIGI C300HP (21)* 

## **3.10.5 Rekordér (NVR)**

Záznam z kamer se bude ukládat na rekordér VIGI NVR1008. Rekordér má 8 kanálů a záznam z kamer kontinuálně ukládá na 3,5" Hard disk o kapacitě až 10 TB (až 720 dní při 8 kamerách). K rekordéru je možné připojit periferie (klávesnice, myš, monitor). Zároveň je díky aplikaci možný i vzdálený monitoring.

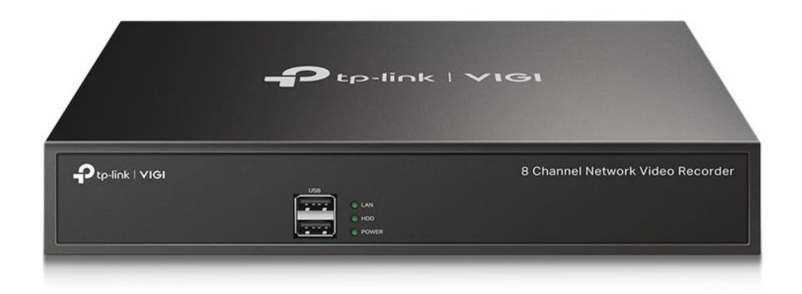

*Obrázek 42: Rekordér VIGI NVR1008 (21)* 

Na základě požadavku na ukládání záznamu jsem jako pevný disk pro rekordér zvolil 1TB Purple surveillance drive od společnosti Western Digital. Celková kapacita i rychlost čtení a zápisu (110 MB/s) bude pro toto řešení naprosto dostačující.

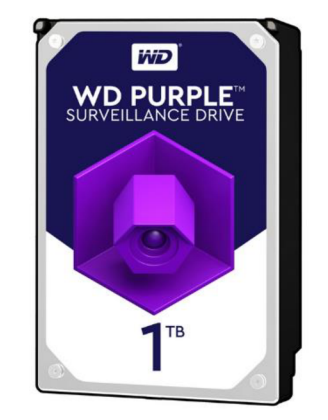

*Obrázek 43: HDD Purple surveillance drive (22)* 

## **3.11 Ekonomické zhodnocení**

V této kapitole se zaměřím na celkové ekonomické zhodnocení projektu. Kromě splnění všech požadavků klienta bylo mojí prioritou vybrat kvalitní komponenty, které do budoucna minimalizují riziko degradace přenosových vlastností celé sítě. Zároveň jsem síť navrhl tak, aby nebyla příliš naddimenzovaná, nebo robustní, což by pouze zvýšilo celkové náklady na realizaci a výsledný efekt by nebyl při provozu sítě nijak patrný. Celkové náklady na materiál činí 64 746 Kč bez DPH. Ceny jsem převzal od autorizovaných prodejců. Ceny se ovšem mohou v průběhu času měnit a jsou tedy pouze orientační. Kompletní rozpis nákladů na materiál se nalézá v příloze 7. Pro výslednou orientační cenu připočítám ½ ceny materiálu jako náklady na instalační práce. Cena za návrh projektu byla předem dohodnuta na 10 000 Kč. Celkové náklady na tento projekt tedy činí 107 119 Kč bez DPH.

# **ZÁVĚR**

Cílem bakalářské práce byl kompletní návrh nové počítačové sítě v nově rekonstruovaném objektu, který bude klientovi sloužit jako sklad materiálu a dílna. Síť byla navržena na základě požadavků klienta a v souladu s platnými normami.

Výsledný návrh sítě vychází z analýzy současného stavu a teoretických východisek. Analýza současného stavu byla zpracována na základě specifikace požadavků klienta, osobních konzultací a prohlídek objektu. Teoretická východiska byla zpracována na základě odborných publikací, vztahujících se na problematiku počítačových sítí a strukturovaných kabelážních systémů. Při práci na návrhu sítě jsem dále vycházel z vlastních zkušeností, poznatků a rad, jenž jsem nabyl při praxi u brněnské společnosti, která se problematikou počítačových sítí odborně zabývá.

Výsledný projekt splňuje požadavky klienta a zároveň je síť dostatečně naddimenzována pro přechod na lepší přenosovou technologii, která v současné době není v oblasti zavedena. V této lokalitě bude pravděpodobně zvýšena dostupnost vysokorychlostního připojení pomocí technologie 5G sítě.

Návrh jsem se snažil udělat tak, aby mohl být eventuálně použit jako podklad pro skutečnou výstavbu této počítačové sítě, nebo případně abych předal klientovi představu o realizační a finanční náročnosti tohoto projektu.

## **SEZNAM POUŽITÝCH ZDROJŮ**

- [I] DONAHUE, G. A. Kompletní průvodce síťového experta. 1. vyd. Brno: Computer Press, 2009. 528 s. ISBN 978-80-251-2247-1.
- [2] HORÁK, J. a M . KERSLAGER. Počítačové sítě pro začínající správce. 5. aktualiz. vyd. Brno: Computer Press, 2011. 303 s. ISBN 978-80-251-3176-3.
- [3] JIROVSKÝ, V. Vademecum správce sítě. 1. vyd. Praha: Grada, 2001. 428 s. ISBN 80- 7169-745-1.
- [4] SCHATT, S. Počítačové sítě LAN od A do Z. 1. vyd. Praha: Grada, 1994. 378 s. ISBN 80-85623-76-5.
- [5] TRULOVE, J. Sítě LAN : hardware, instalace a zapojení. 1. vyd. Praha: Grada, 2009. 384 s. ISBN 978-80-247-2098-2.
- [6] *Registr živnostenského podnikání: Údaje z veřejné části Živnostenského rejstříku* [online]. Česká republika: ICZ, 2021 [cit. 2021-12-15].
- [7] ČESKO. Zákon o živnostenském podnikání (živnostenský zákon). In: *Sbírka zákonů české republiky.* 1991, částka 87, číslo 455.
- [8] SOCHOR, Tomáš. *Technologie WANsítí: technologie Cisco IV.* Mendelova univerzita v Brně, 2018. ISBN ISBN 978-80-7509-606-7. Studijní opora. Mendelova univerzita v Brně.
- [9] KLEMENT, Milan. *Technologie počítačových sítí: úvod do problematiky počítačových sítí.* 2., aktualizované vydání. Olomouc: Univerzita Palackého v Olomouci, 2019. ISBN 978-80-244-5580-8.
- [ 10] SOCHOR, Tomáš. *Počítačové sítě 1.* Ostravská univerzita v Ostravě, 2013. ISBN 978- 80-7464-269-2. Studijní opora. Ostravská univerzita v Ostravě.
- [II] *How to distinguish and choose the network cable?* [online]. Čína: Bolein Technology, ©2017 [cit. 2021-12-21]. Dostupné z: [https://www.bolein.net/how-to-choose-one](https://www.bolein.net/how-to-choose-one-)suitable-network-cable/
- [12] JORDÁN, Vilém a Viktor ONDRÁK. *Infrastruktura komunikačních systémů 1: univerzální kabelázní systémy.* Druhé, rozšířené vydání. Brno: CERM, Akademické nakladatelství, 2015. ISBN 978-80-214-5115-5.
- [13] *[Solarix.cz](http://Solarix.cz)* [online]. Česká republika: Solarix a.s., 2020 [cit. 2021-12-21]. Dostupné z: <https://www.solarix.cz>
- [14] *[Triton.cz](http://Triton.cz)* [online]. Pardubice: TRITON PARDUBICE s.r.o., © 2020 [cit. 2021-12-21]. Dostupné z: <https://www.triton.cz/cs/>
- [15] *[Lancomat.cz](http://Lancomat.cz)* [online]. Praha 9: LANCOMAT s.r.o., © 2021 [cit. 2021-12-21]. Dostupné z: <https://www.lancomat.cz/>
- [16] *[Kassex.cz](http://Kassex.cz)* [online]. Kroměříž: Kassex, © 2020 [cit. 2022-03-22]. Dostupné z: <https://eos.kassex.cz/>
- [17] *[Belden.com](http://Belden.com)* [online]. St. Louis, Missouri, USA: Belden, © 2022 [cit. 2022-03-28]. Dostupné z: <https://www.belden.com/>
- [18] *[Kopos.cz](http://Kopos.cz)* [online]. Kolín: KOPOS KOLÍN, 2022 [cit. 2022-03-28]. Dostupné z: <https://www.kopos.cz/>
- [19] *[Strader.sk](http://Strader.sk)* [online]. Stropkov, Slovenská republika: Strader, © 2012 [cit. 2022-04-01]. Dostupné z: <https://strader.sk/>
- [20] *T-mobile.cz* [online]. Česká republika: T-Mobile Czech Republic a.s., © 2022 [cit. 2022-04-29]. Dostupné z: <https://www.t-mobile.cz/>
- [21] *[tp-link.com](http://tp-link.com)* [online]. Česká republika: TP-Link Corporation Limited, © 2022 [cit. 2022-04-30]. Dostupné z: <https://www.tp-link.com/cz/>
- [22] *[Czc.cz](http://Czc.cz)* [online]. Ostrava: [CZC.cz,](http://CZC.cz) 2022 [cit. 2022-05-02]. Dostupné z: <https://www.czc.cz/>

# **SEZNAM POUŽITÝCH SYMBOLŮ A ZKRATEK**

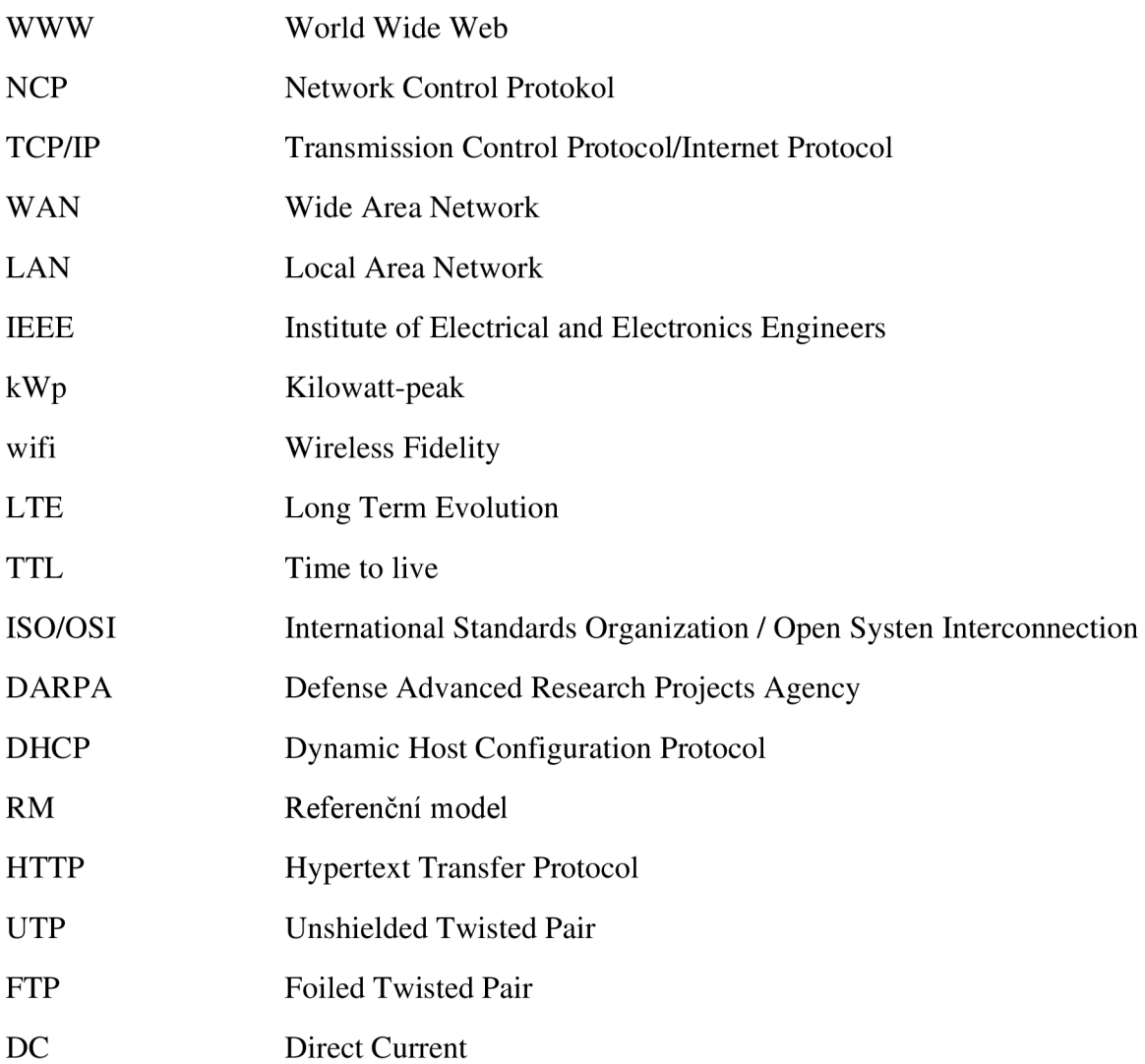

# **SEZNAM OBRÁZKŮ**

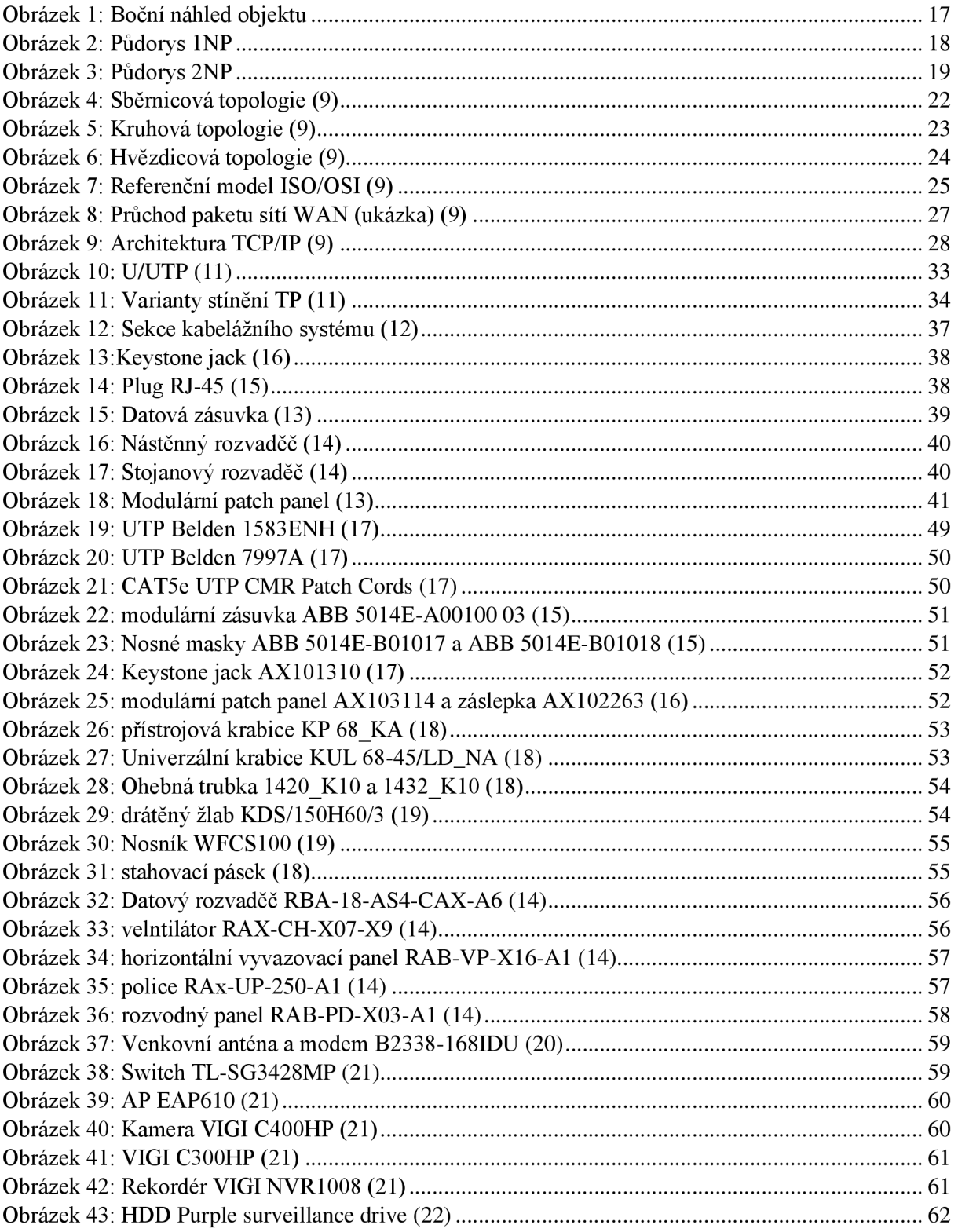

## **SEZNAM TABULEK**

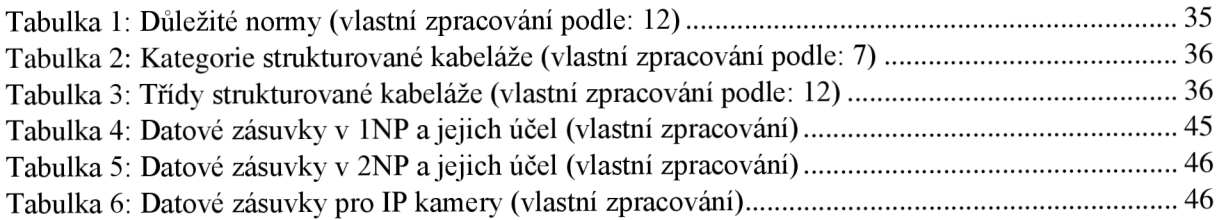

# **SEZNAM PŘÍLOH**

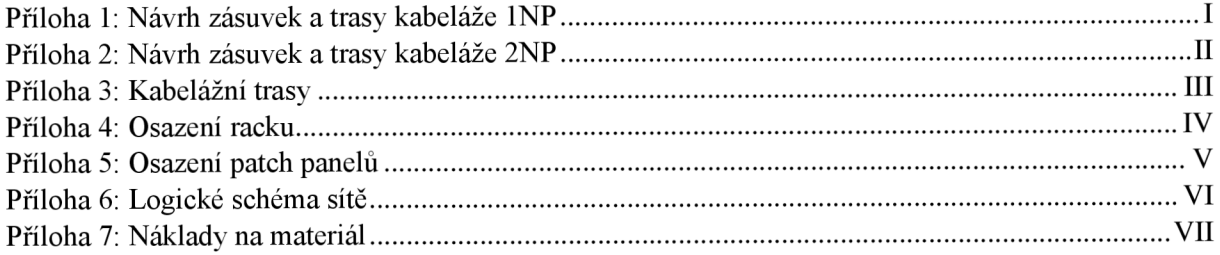

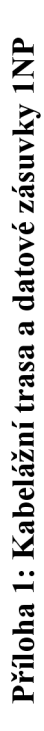

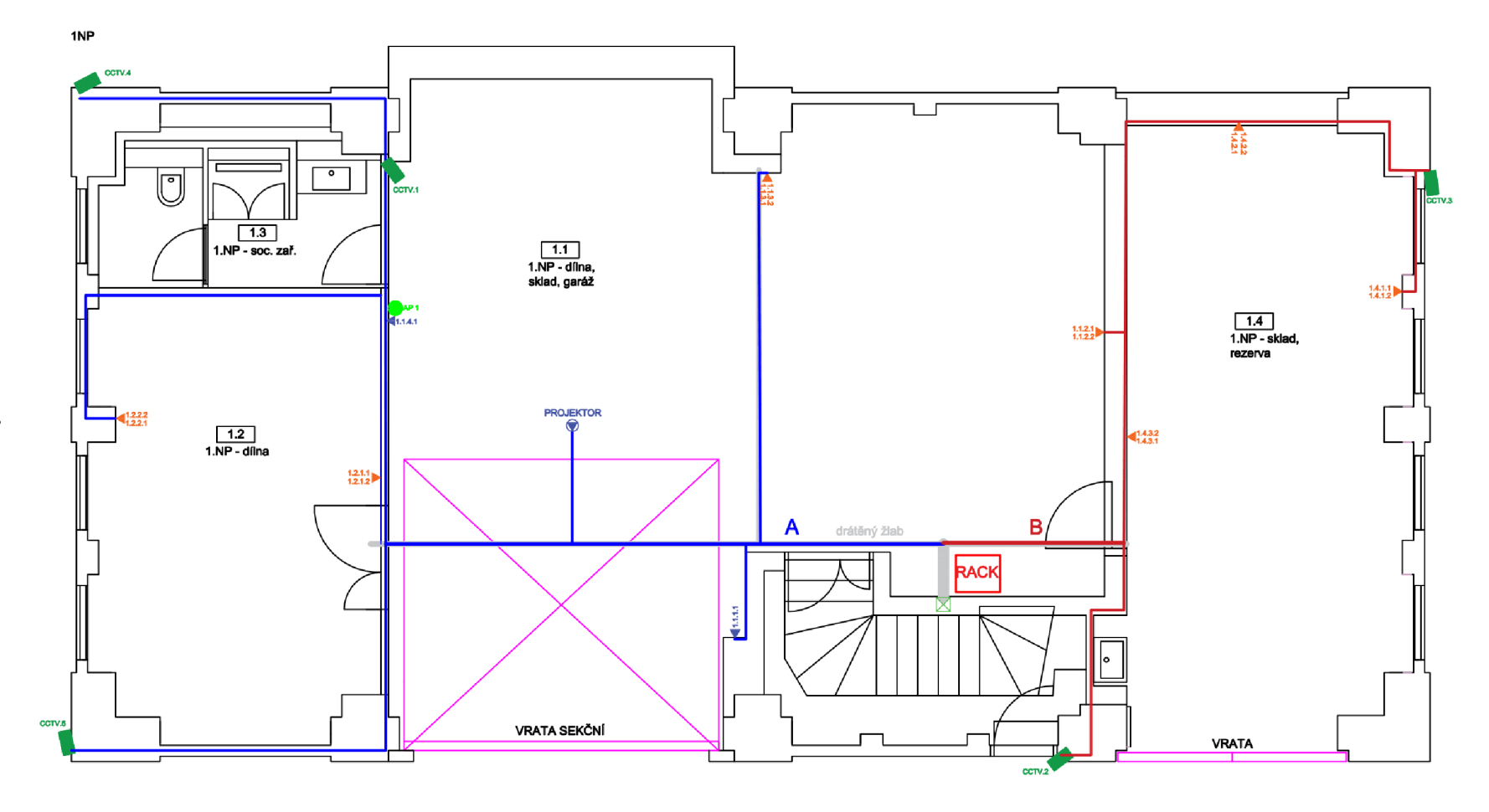

**Příloha 2: Kabelážní trasy a datové zásuvky 2NP** 

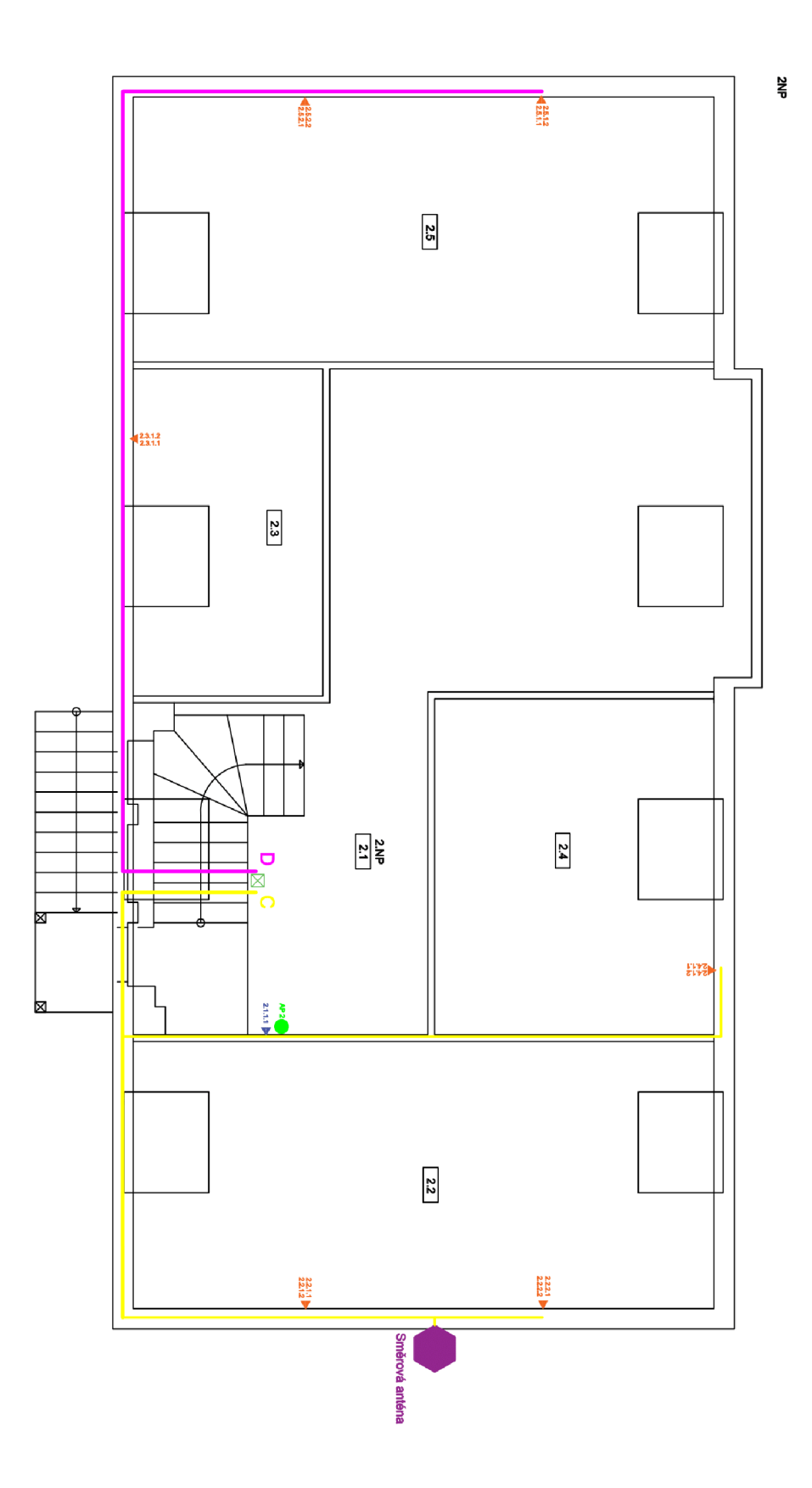

## **Příloha 3: Tabulka kabelážních tras**

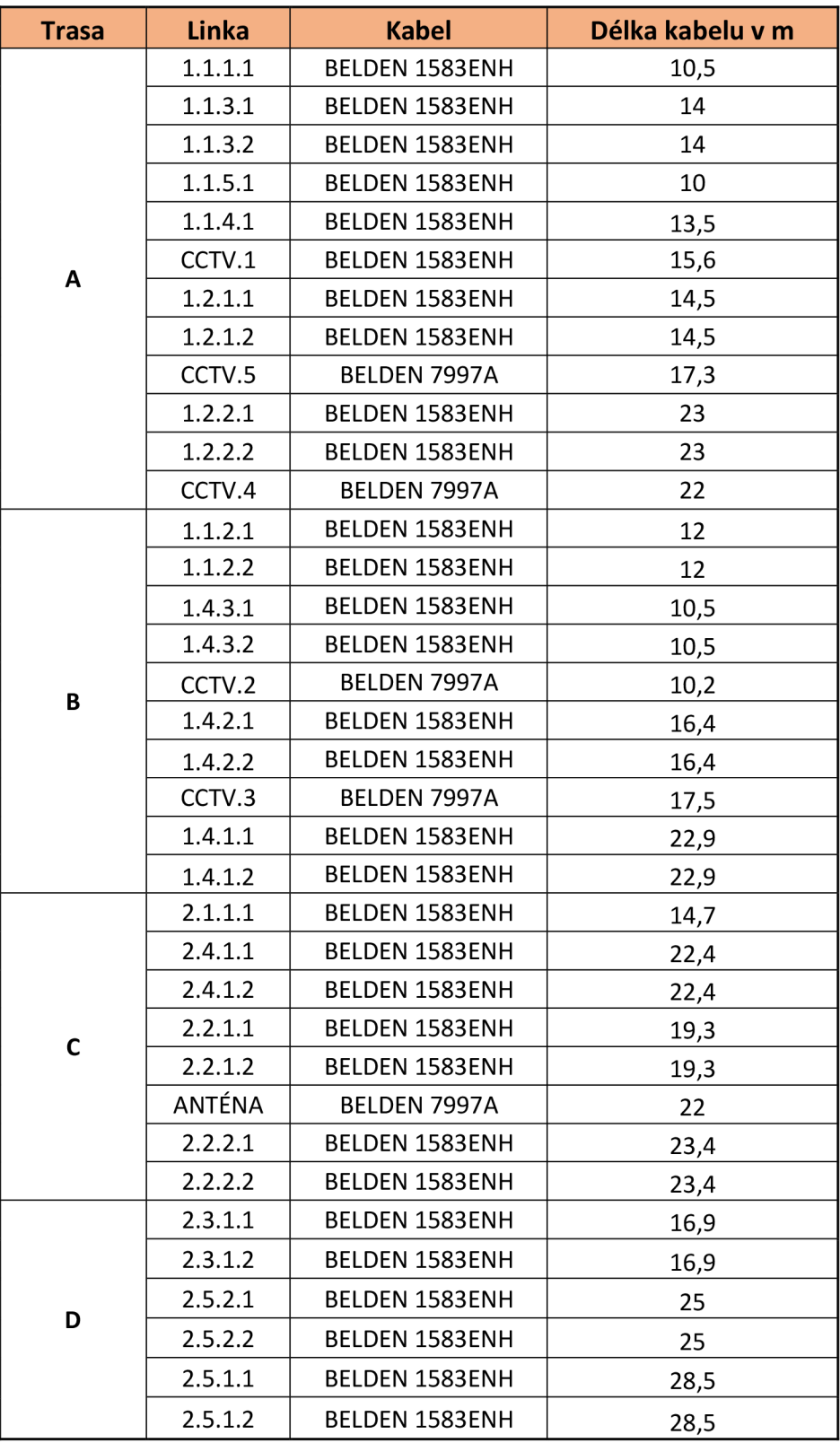

## **Příloha 4: Osazení racku**

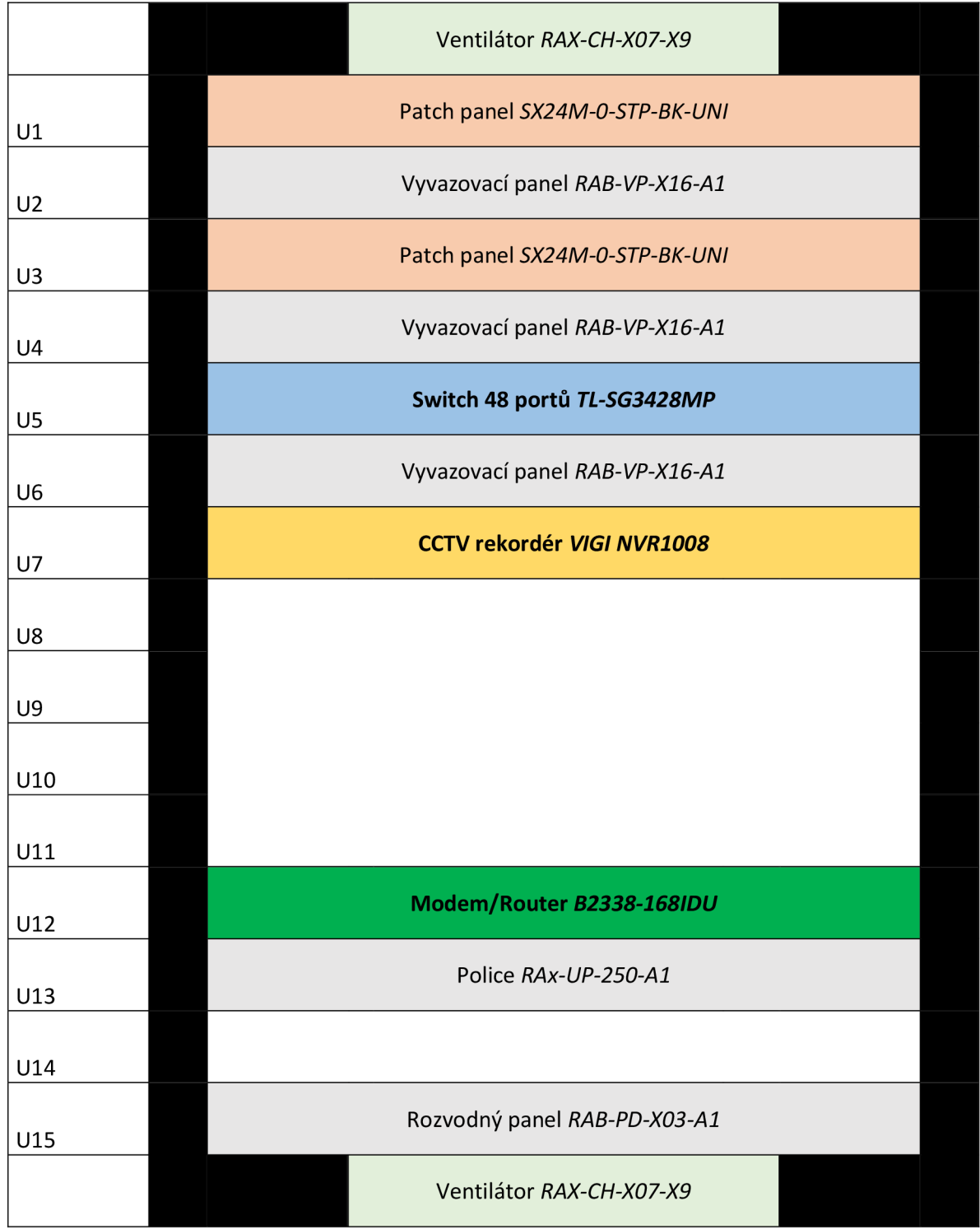
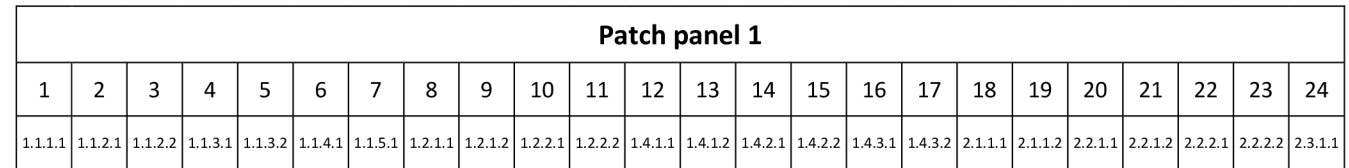

 $\triangleright$ 

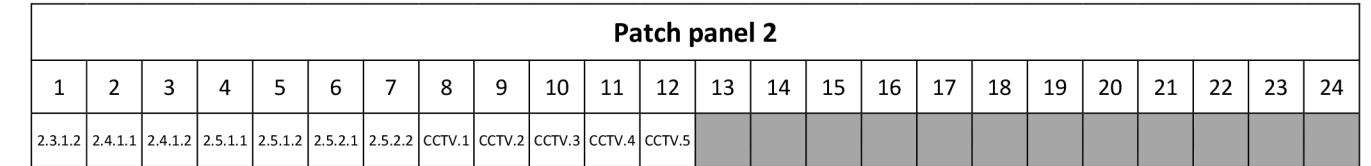

## Příloha 6: Logické schéma sítě

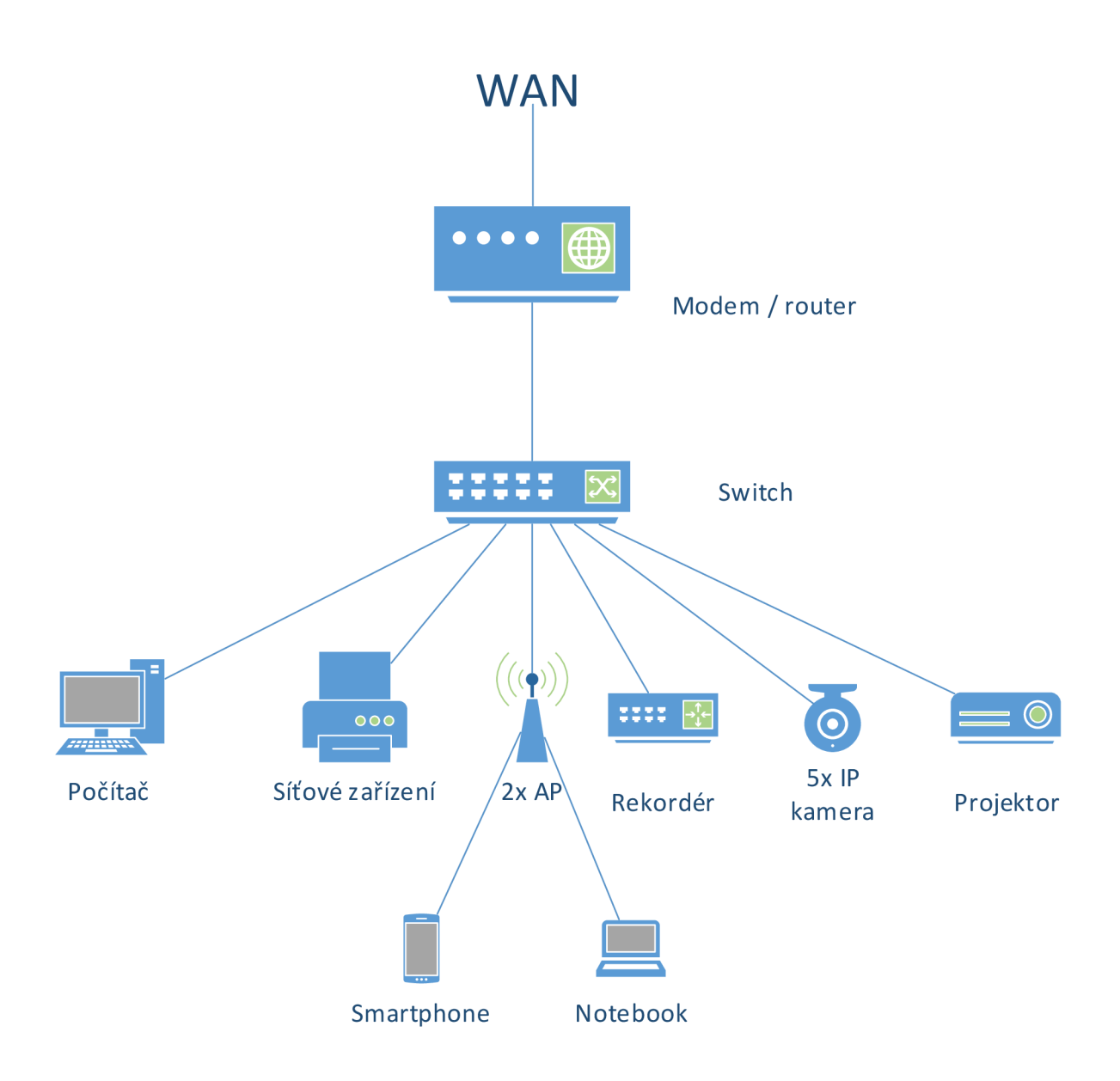

## **Příloha** 7: **Náklady na materiál**

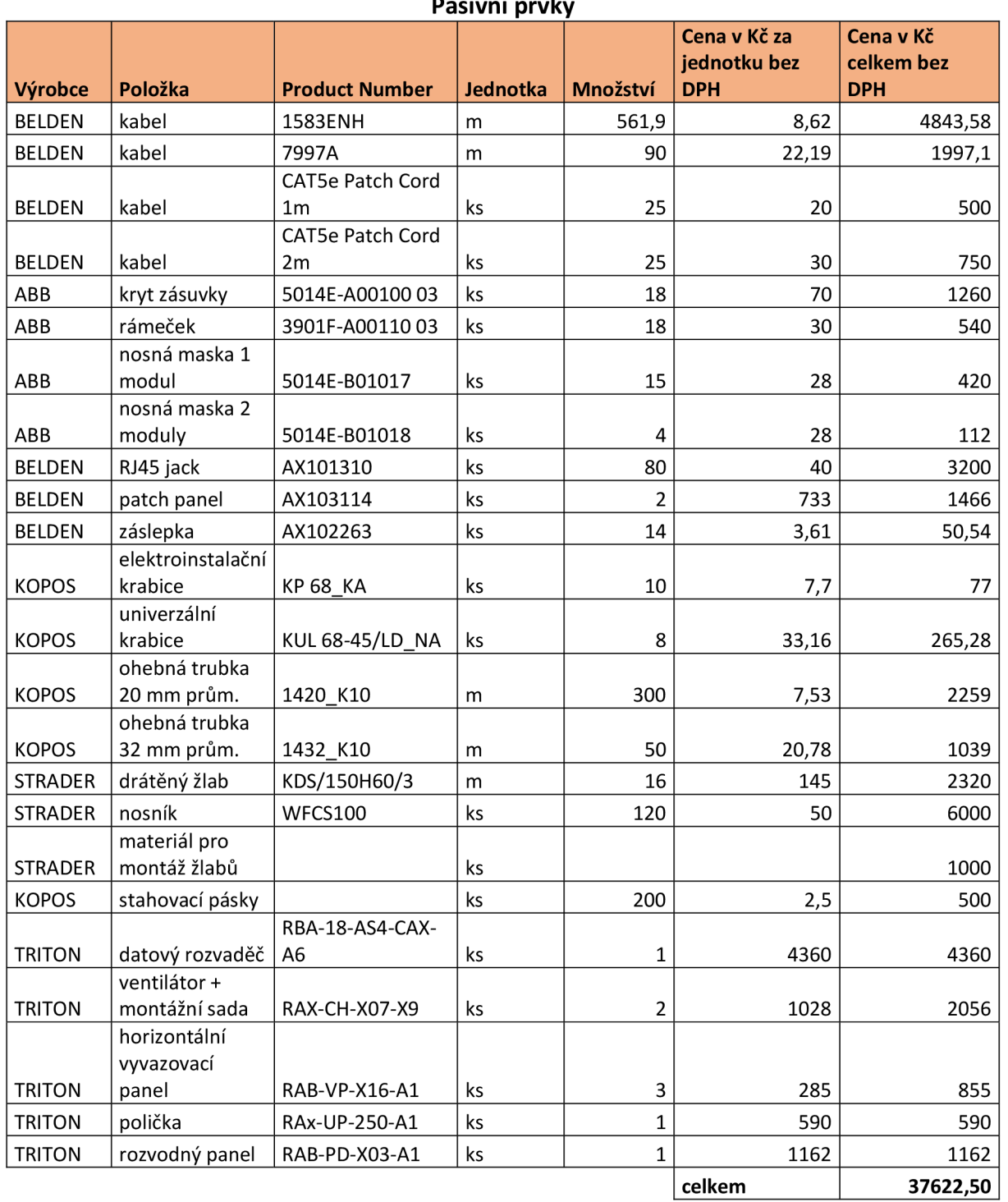

## **Pasivní prvky**

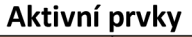

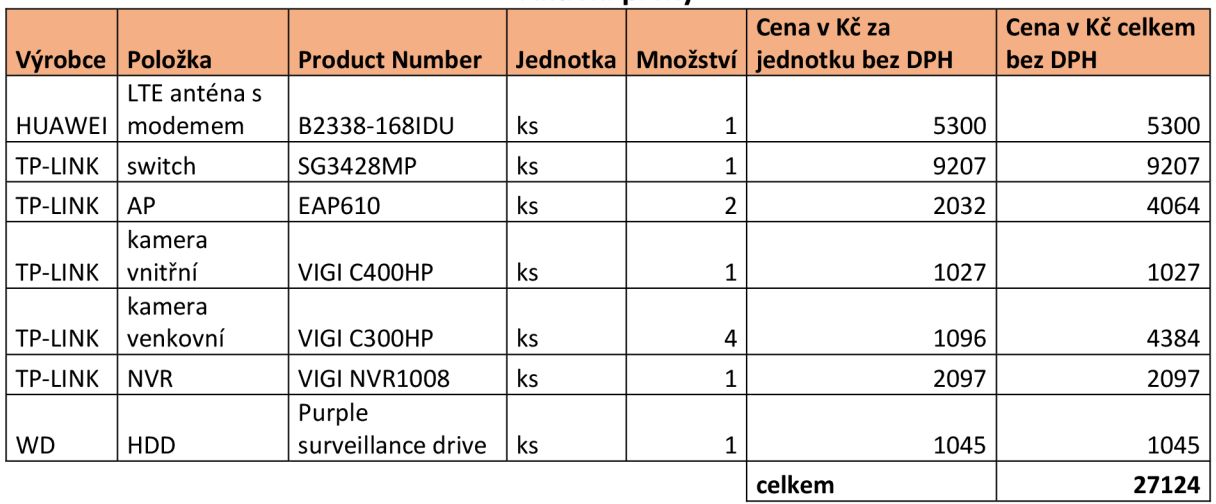